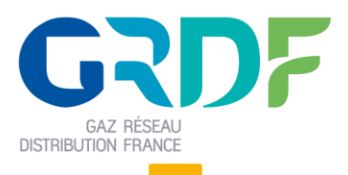

Ouverture du Marché de l'Energie et Gestion de l'Acheminement

# **DEFINITION DU WEB SERVICE SUIVIDEMANDE**

#### **Objet du document**

**Résumé : (nom de fichier =** Definition du Web Service SuiviDemande V12.9.docx)

Ce document est destiné aux fournisseurs et contient les informations liées au Web Service SuiviDemande, mis à disposition par GRDF. Il permettra aux fournisseurs d'intégrer cette fonctionnalité dans leur système d'information.

# Ce guide est applicable à partir de la V22.1 d'OMEGA

#### **Historique des modifications**

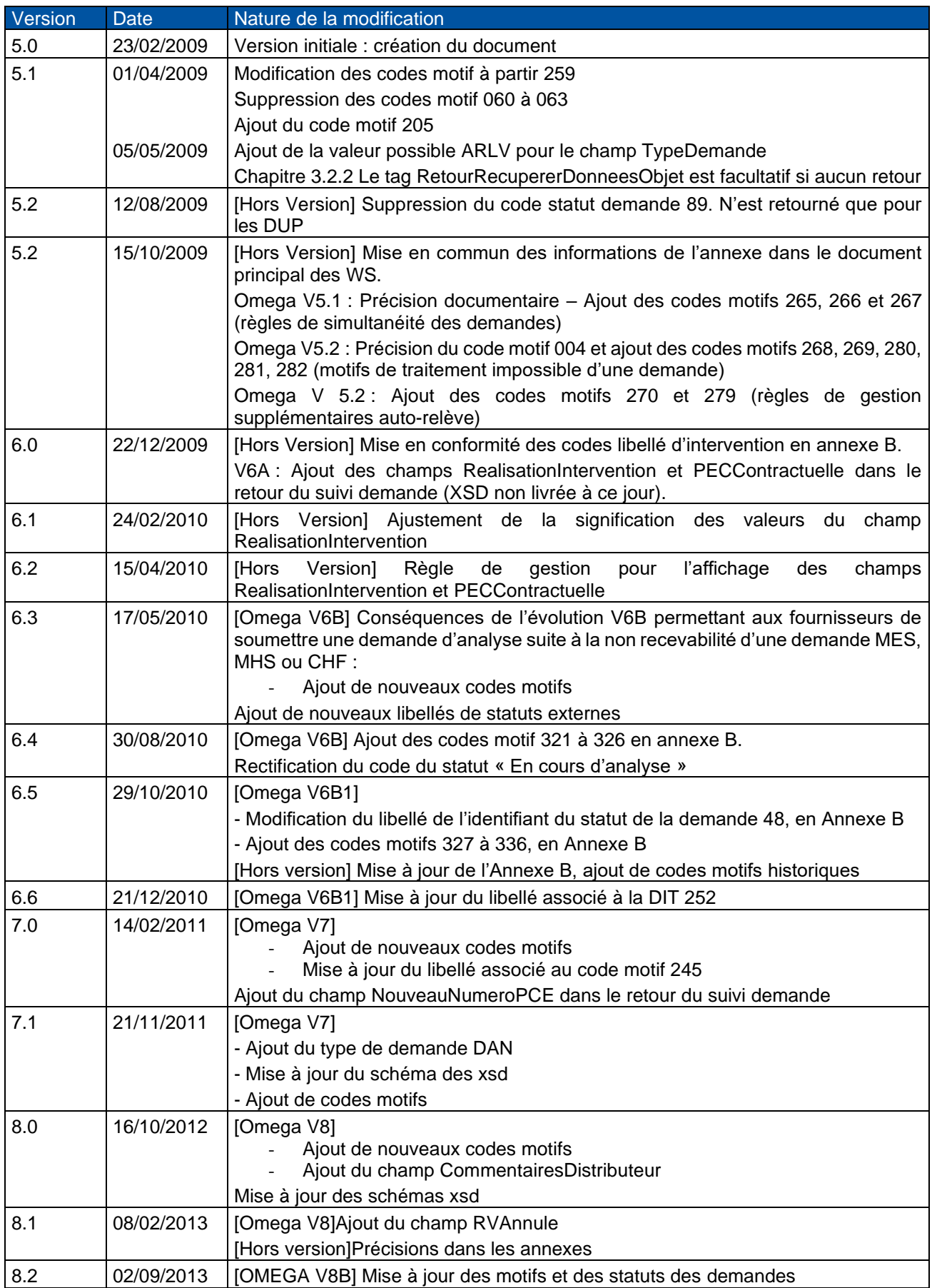

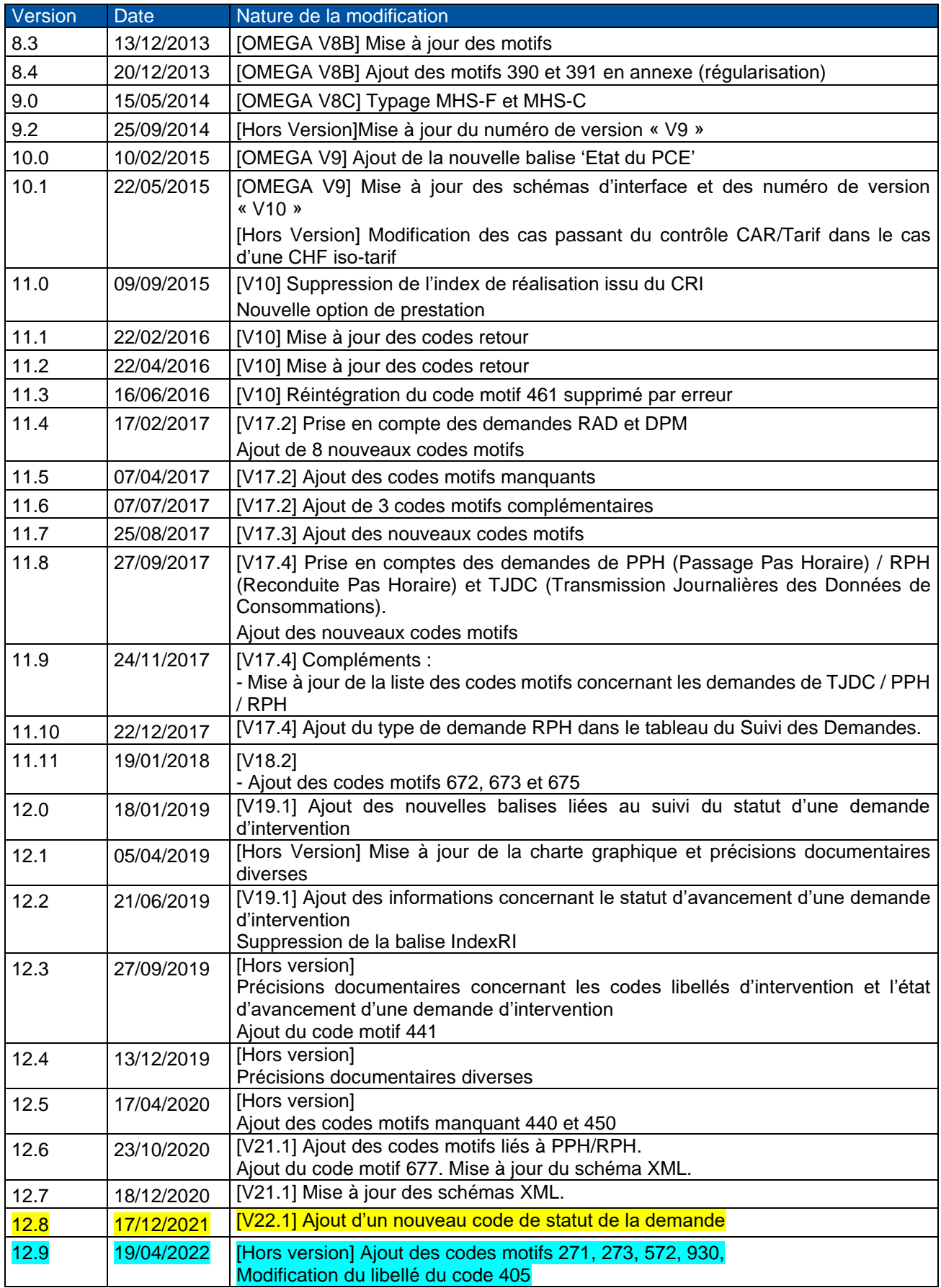

# **Sommaire**

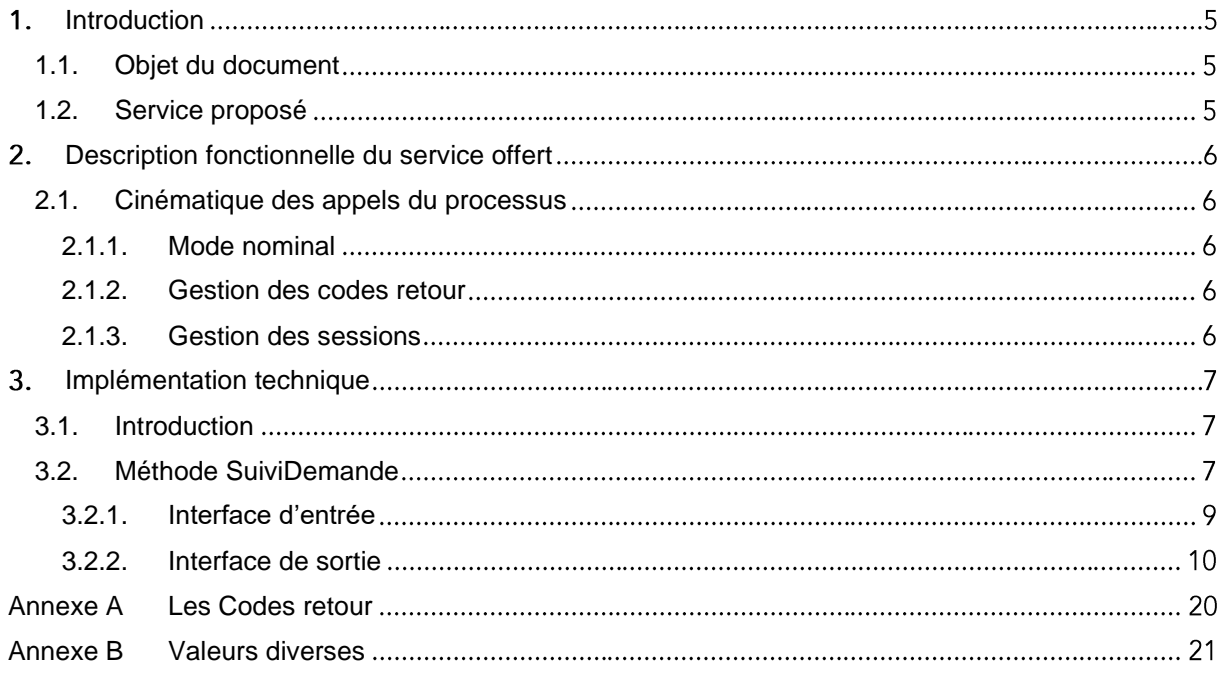

## <span id="page-4-0"></span>1. Introduction

#### <span id="page-4-1"></span>**1.1. Objet du document**

Ce document regroupe toutes les informations particulières au Web Service de suivi d'une demande Omega. La procédure d'appel et toute la cinématique du dialogue seront exposées. Enfin on trouvera la définition des interfaces d'entrée et sortie.

#### <span id="page-4-2"></span>**1.2. Service proposé**

OMEGA propose divers services aux fournisseurs pour gérer des demandes. Parmi ceux-ci, la possibilité de consulter le suivi particulier d'une demande qui a été créée par ce même fournisseur (même CDG-F) dans OMEGA.

## <span id="page-5-0"></span>2. Description fonctionnelle du service offert

#### <span id="page-5-1"></span>**2.1. Cinématique des appels du processus**

#### <span id="page-5-2"></span>**2.1.1. Mode nominal**

Le cas nominal consiste à récupérer directement les données concernant une demande.

Cet appel n'a aucune incidence fonctionnelle dans OMEGA et se fait sans maintien de session.

Voici la cinématique de l'échange :

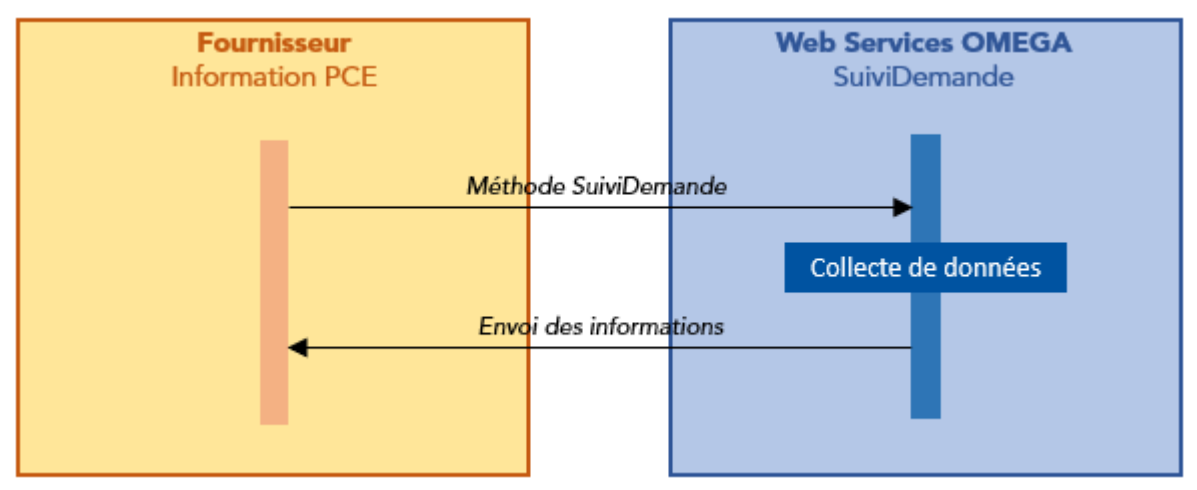

#### Cinématique mode nominal

#### <span id="page-5-3"></span>**2.1.2. Gestion des codes retour**

Les messages échangés seront typés et classés dans deux catégories. Une première pour un échange OK et une seconde lorsqu'une erreur est détectée.

Tous les codes retour sont listés en Annexe A.

### <span id="page-5-4"></span>**2.1.3. Gestion des sessions**

Le fournisseur n'a pas à maintenir de sessions. Il doit seulement se conformer aux séquences du dialogue définies précédemment. S'il dérive, une erreur sera signalée.

### <span id="page-6-0"></span>3. Implémentation technique

#### <span id="page-6-1"></span>**3.1. Introduction**

Ce chapitre décrit tous les messages utilisés pour le dialogue avec OMEGA. La méthode unique proposée par le service de Suivi de Demande utilise comme interface d'entrée et de sortie ces différents messages. Ces derniers sont représentés sous forme de schéma XML.

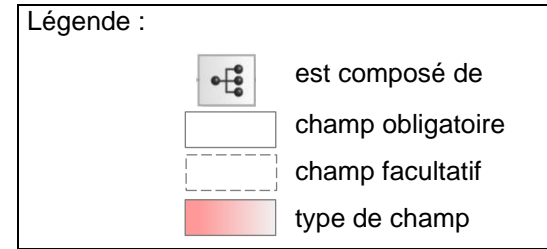

#### **Avertissement - La XSD ne traduit pas forcément la structure attendue**

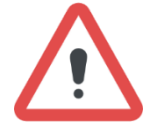

La déclaration d'un champ obligatoire ou facultatif, présenté dans l'interface XML n'est pas totalement significatif du caractère optionnel ou non d'une donnée. Il faut se référer aux règles de gestion appliquées par la gestion des demandes OMEGA et décrites dans le chapitre Utilisation.

Ce n'est pas l'image de la XSD présente dans ce document qui fait foi. La seule référence est le fichier XSD livré comme fourniture aux fournisseurs.

#### <span id="page-6-2"></span>**3.2. Méthode SuiviDemande**

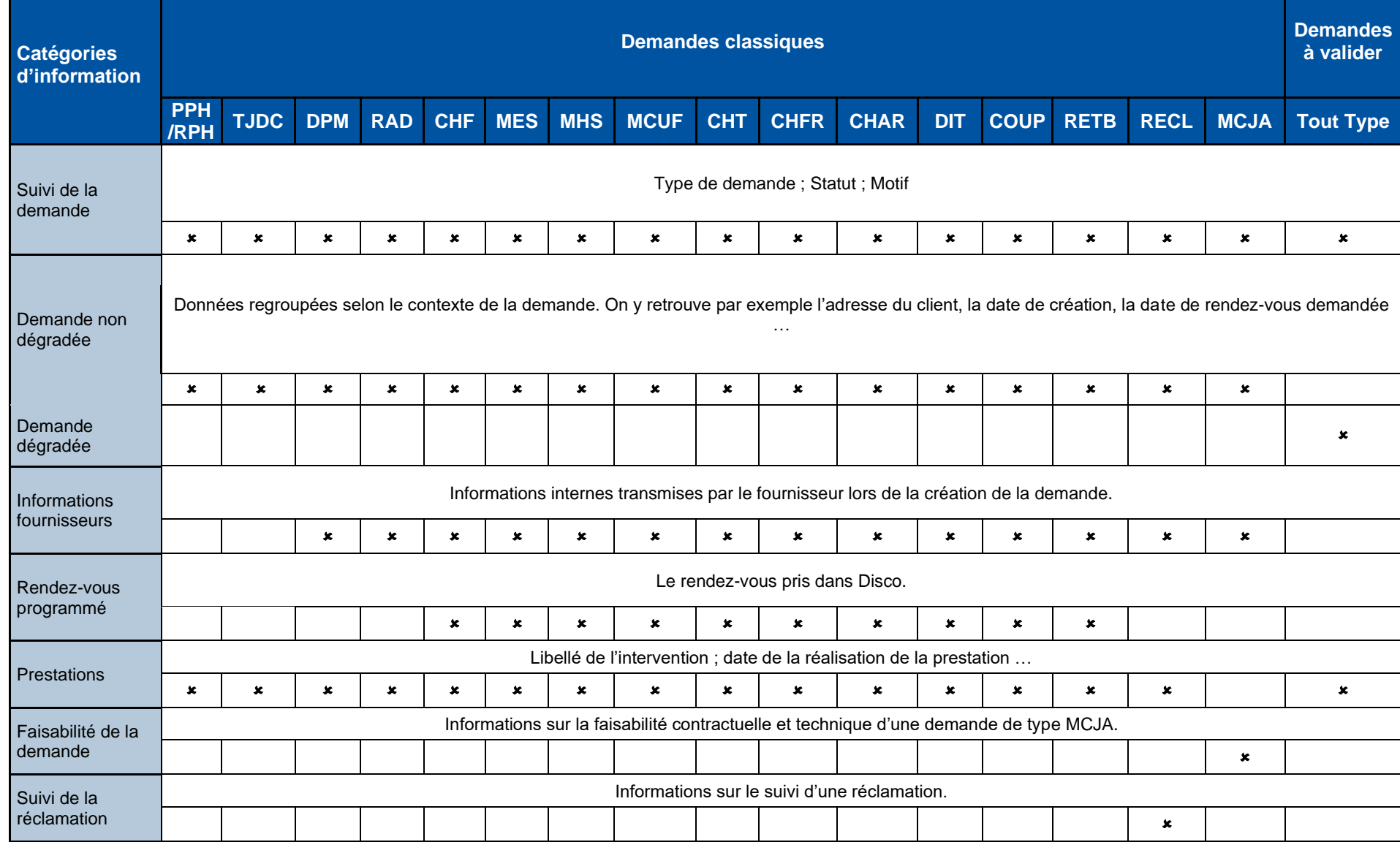

Il s'agit de la méthode unique du Web Service qui a pour but de collecter les informations concernant une demande(\*). Les catégories d'information disponibles selon le type de demandes sont les suivantes

*\* Hors demandes de Relevé à date (RAD), de Changement de DPM (DPM), PPH / RPH et TJDC*

#### <span id="page-8-0"></span>**3.2.1. Interface d'entrée**

Les données nécessaires pour faire appel à la méthode Suivi Demande sont les suivantes :

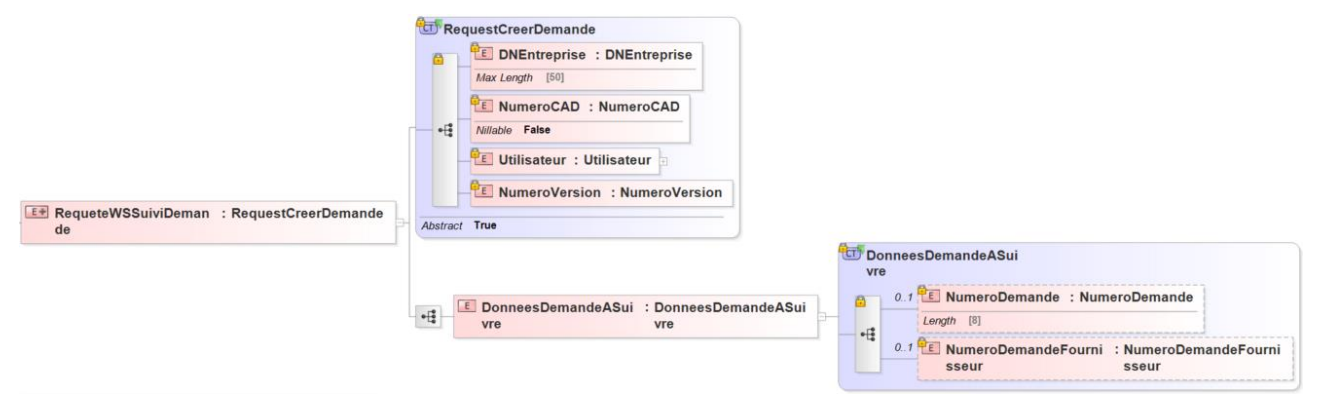

Interface d'entrée – Suivi Demande

#### **3.2.1.1. Détail des champs**

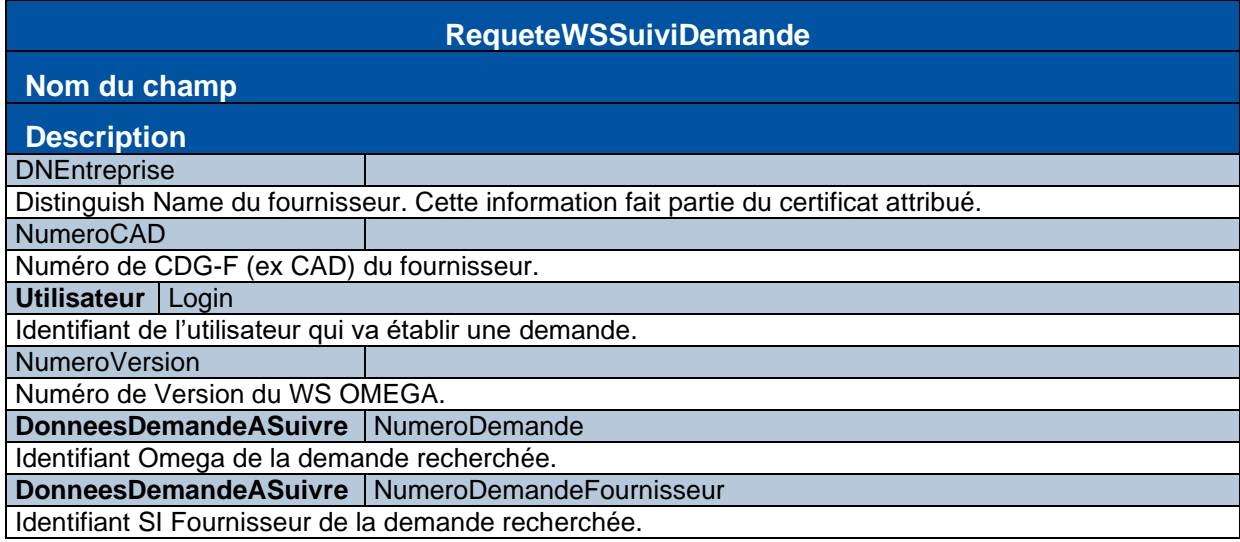

#### **3.2.1.2. Utilisation**

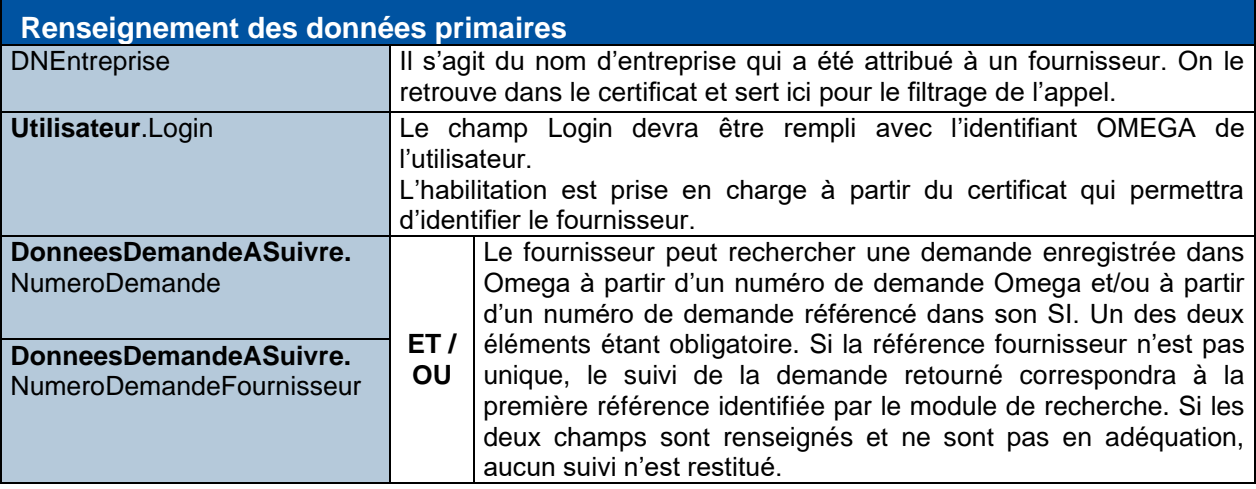

#### <span id="page-9-0"></span>**3.2.2. Interface de sortie**

La méthode Suivi Demande retourne les informations suivantes :

I. Interface de sortie – Suivi Demande

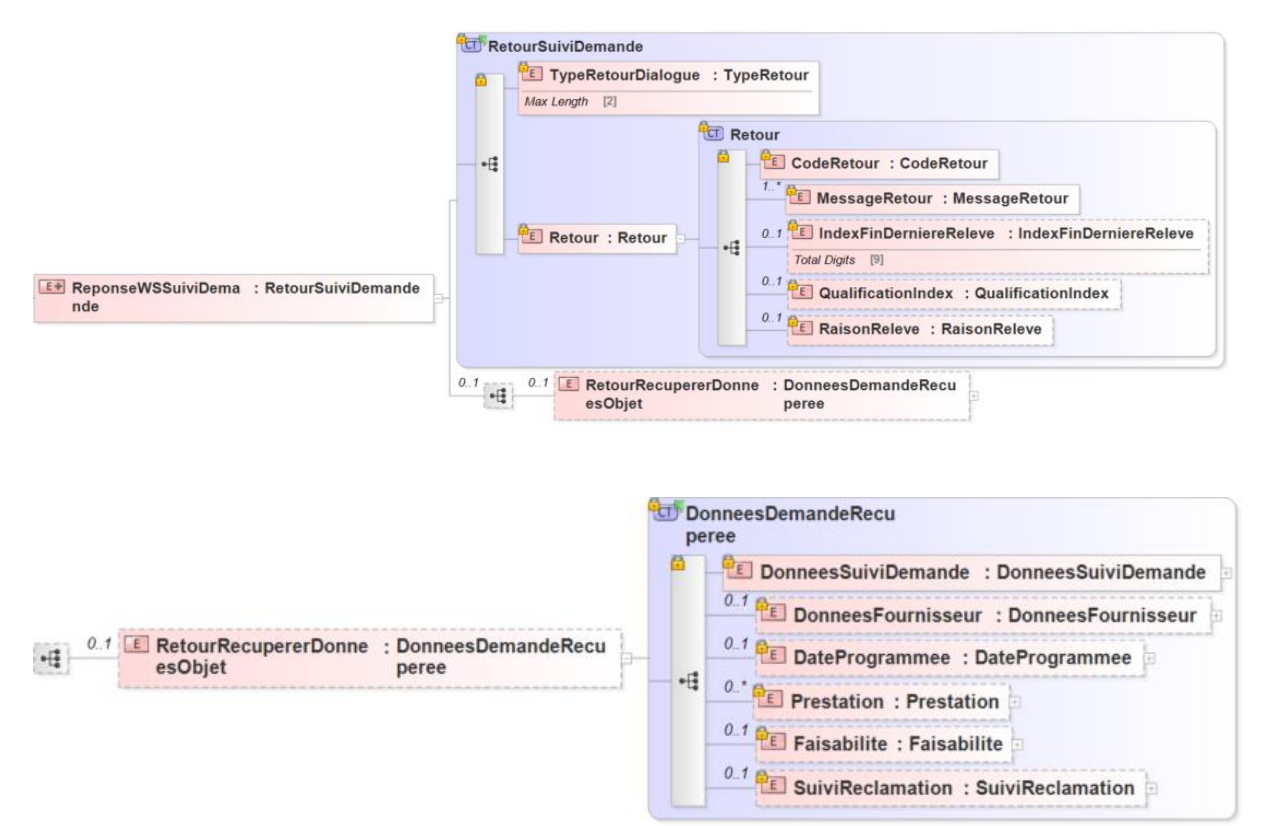

#### $II.$ Interface de sortie - Données Suivi Demande

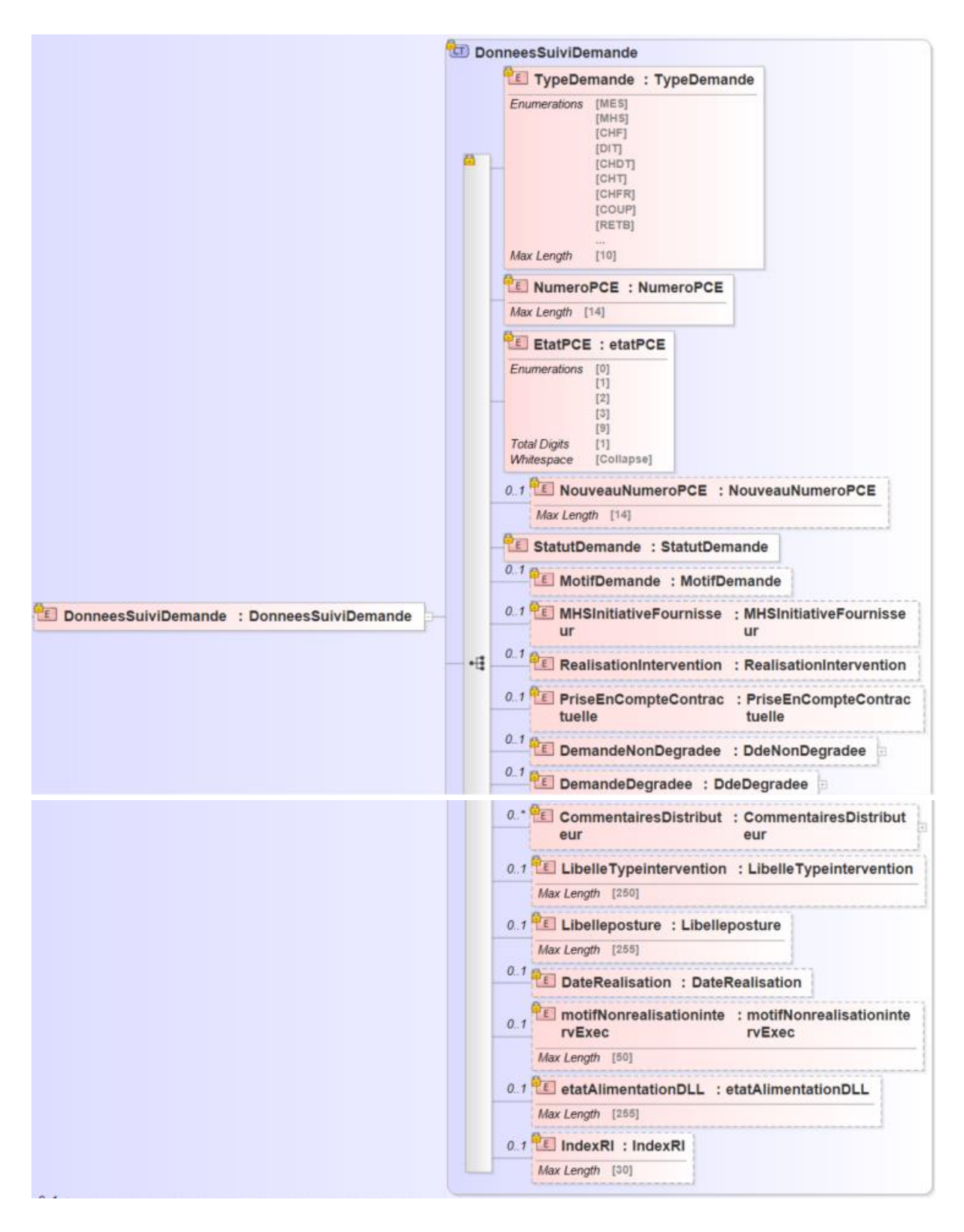

III. Données Suivi Demande : Demande non dégradée

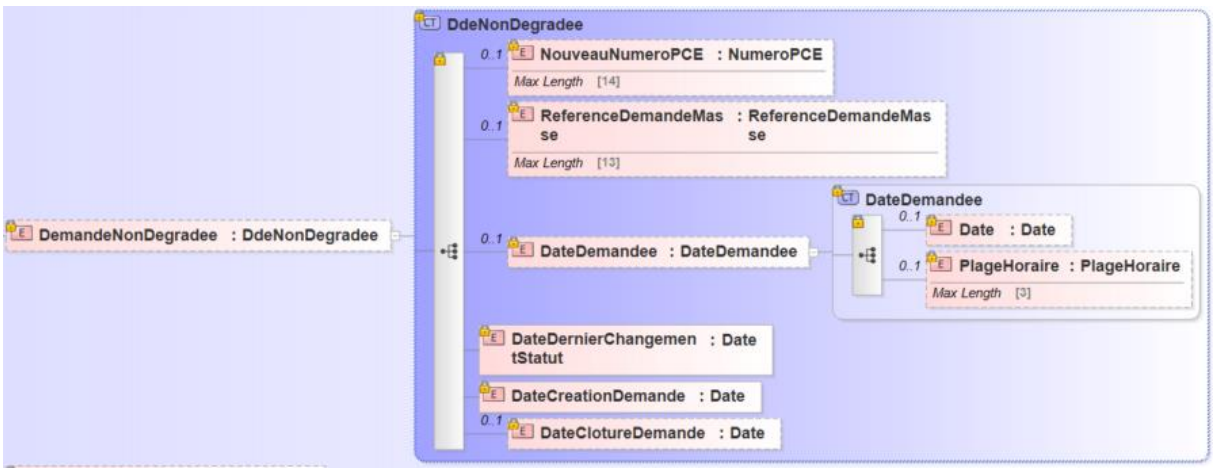

IV. Données Suivi Demande : Demande dégradée

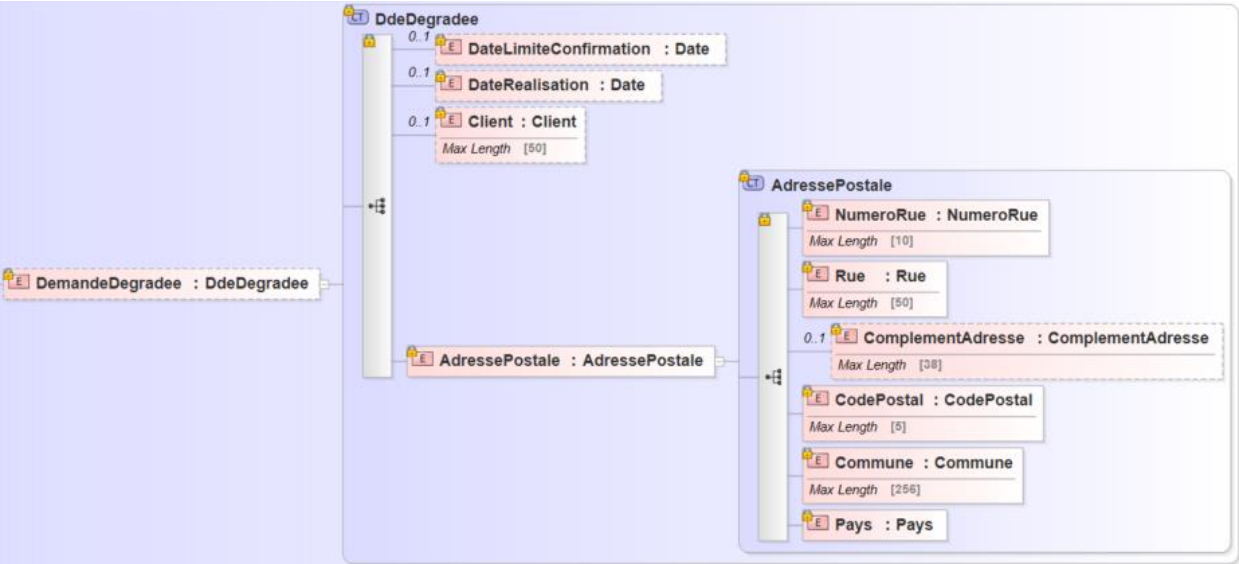

V. Interface de sortie – Données Fournisseur

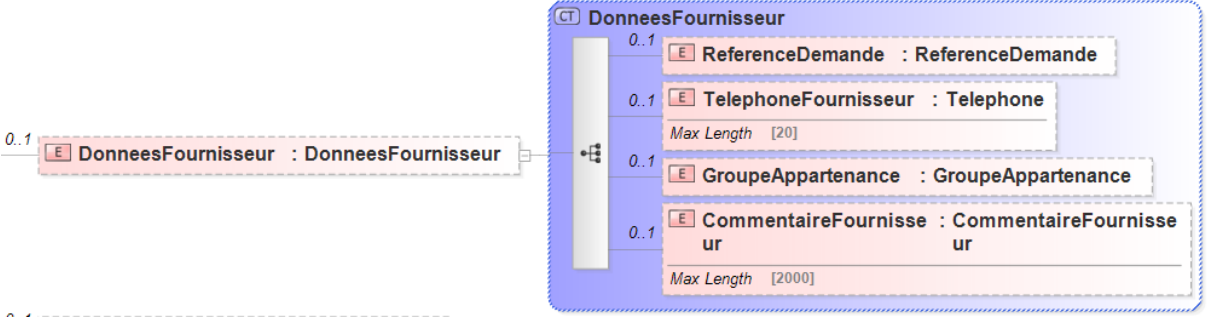

#### VI. Interface de sortie - Date programmée

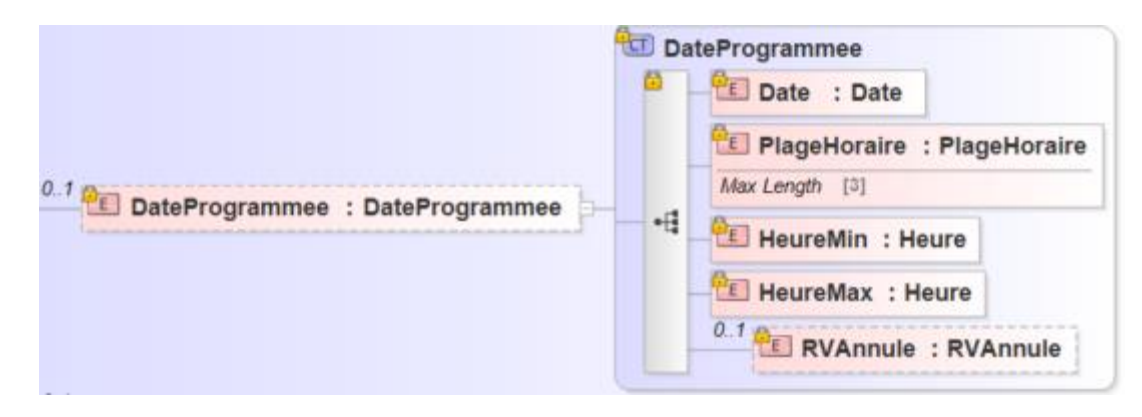

#### VII. Interface de sortie – Prestation

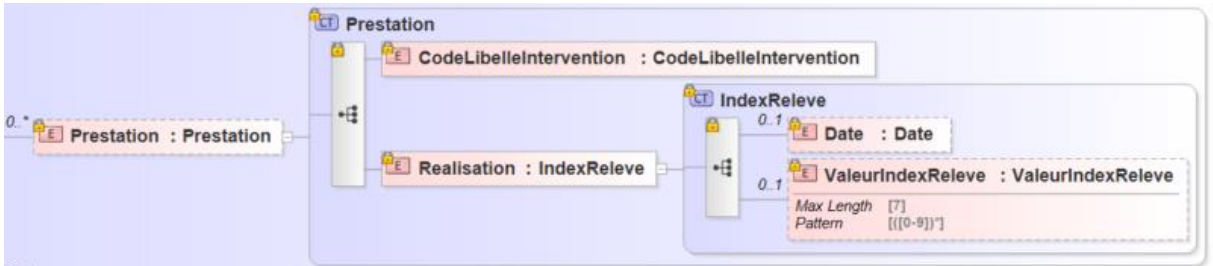

#### VIII. Interface de sortie – Faisabilité

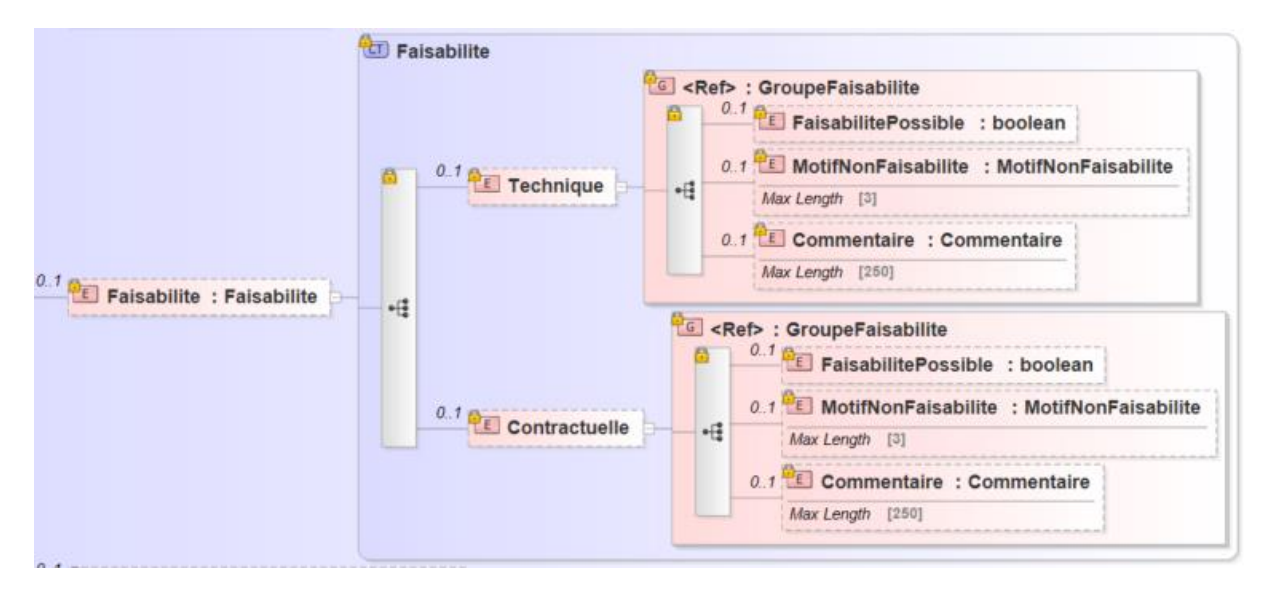

#### IX. Interface de sortie - Suivi Réclamation

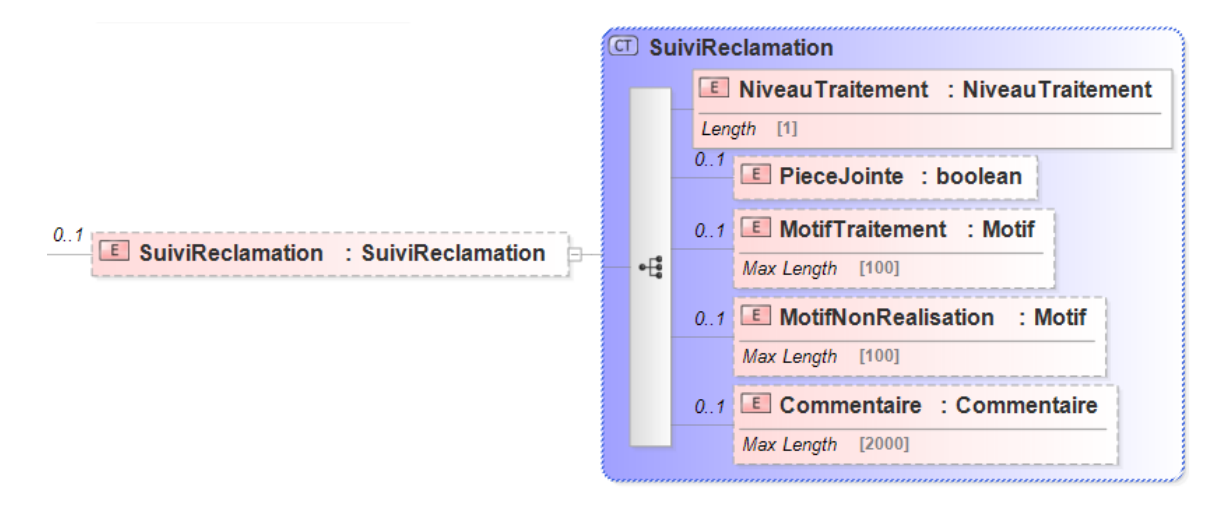

#### X. Interface de sortie – Commentaire Distributeur

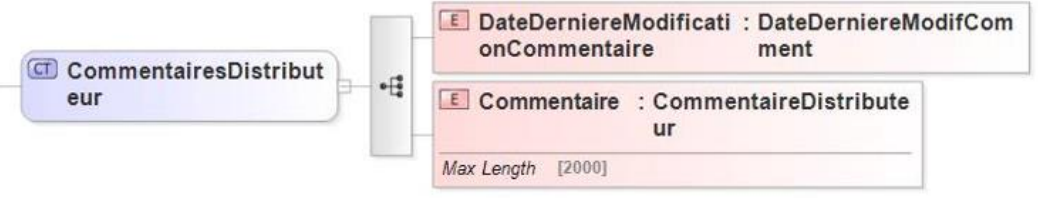

#### **3.2.2.1. Détail des champs**

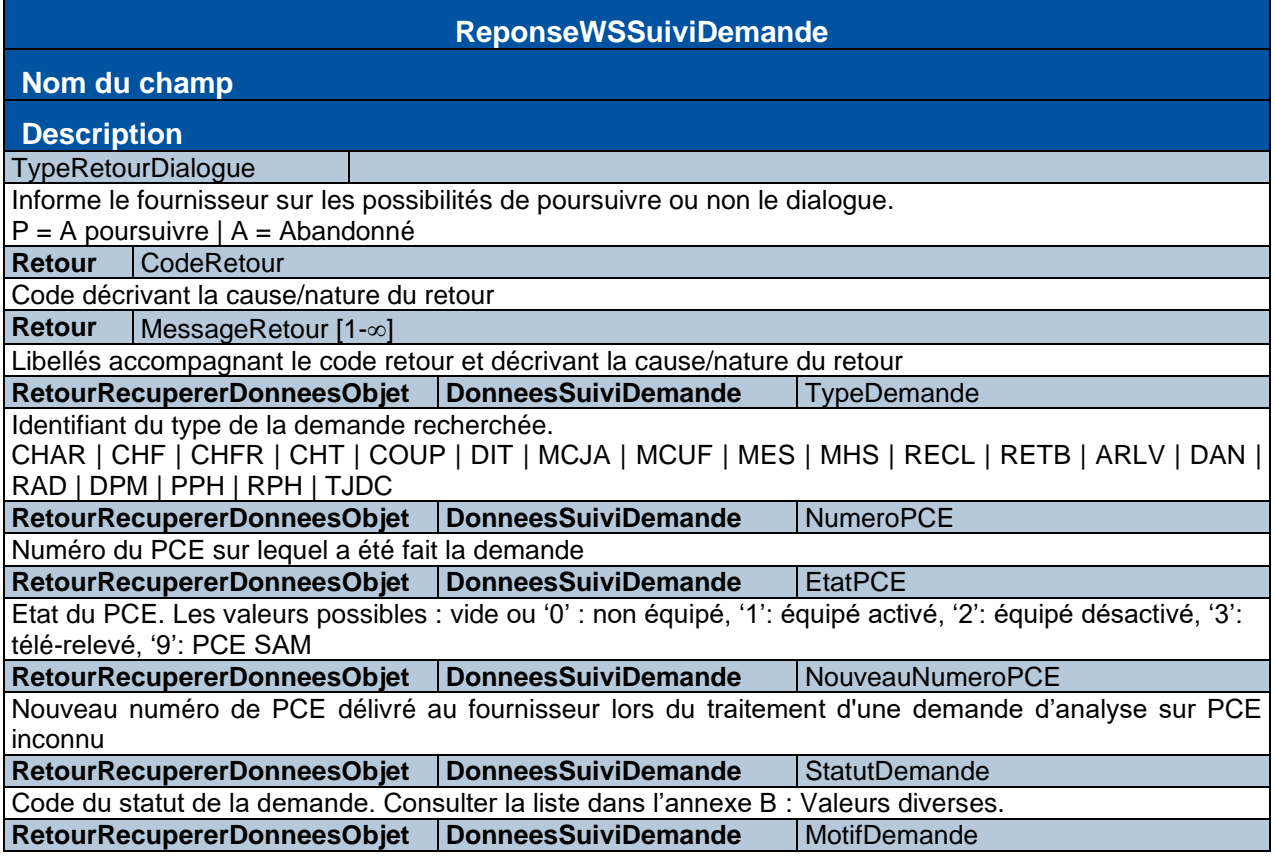

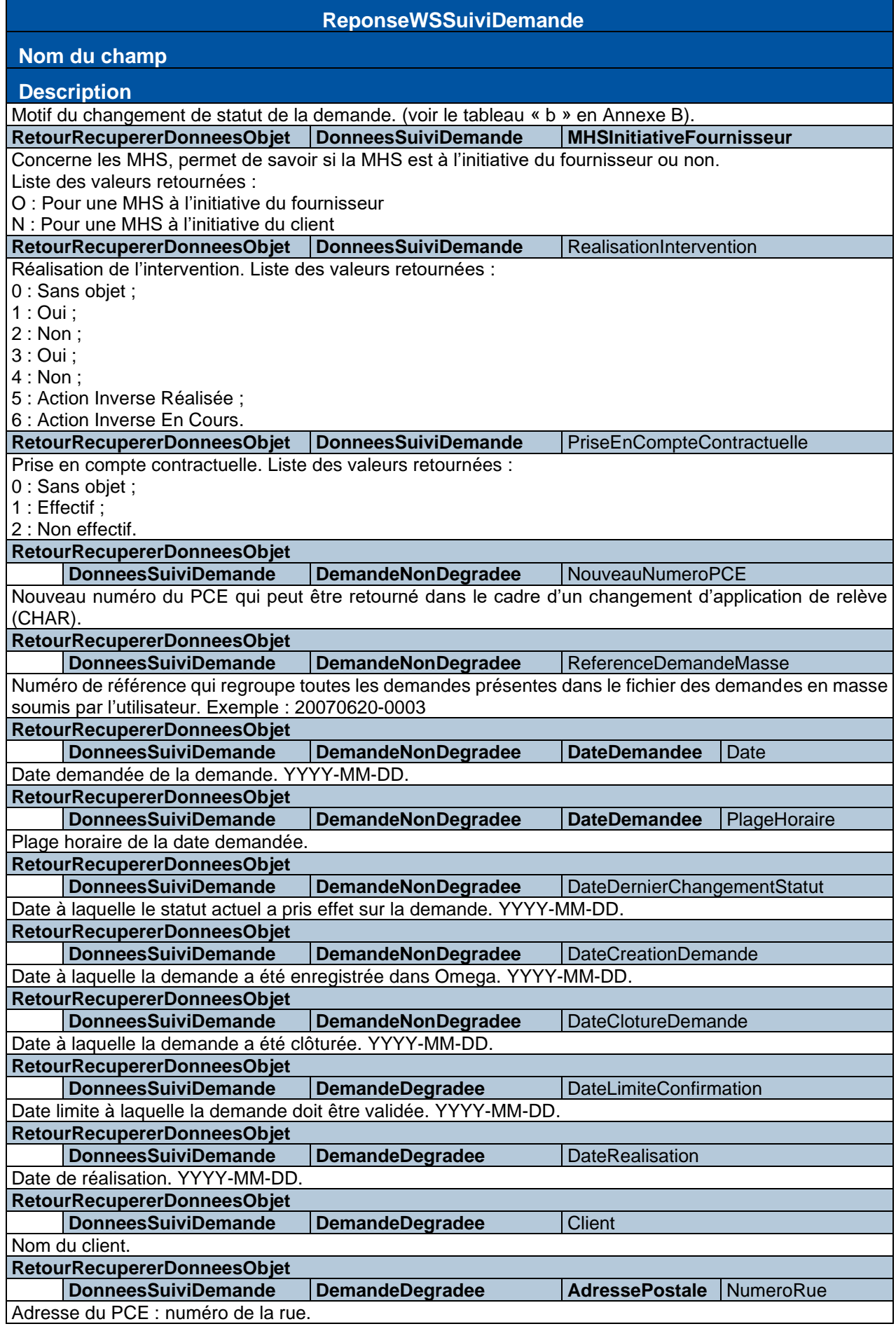

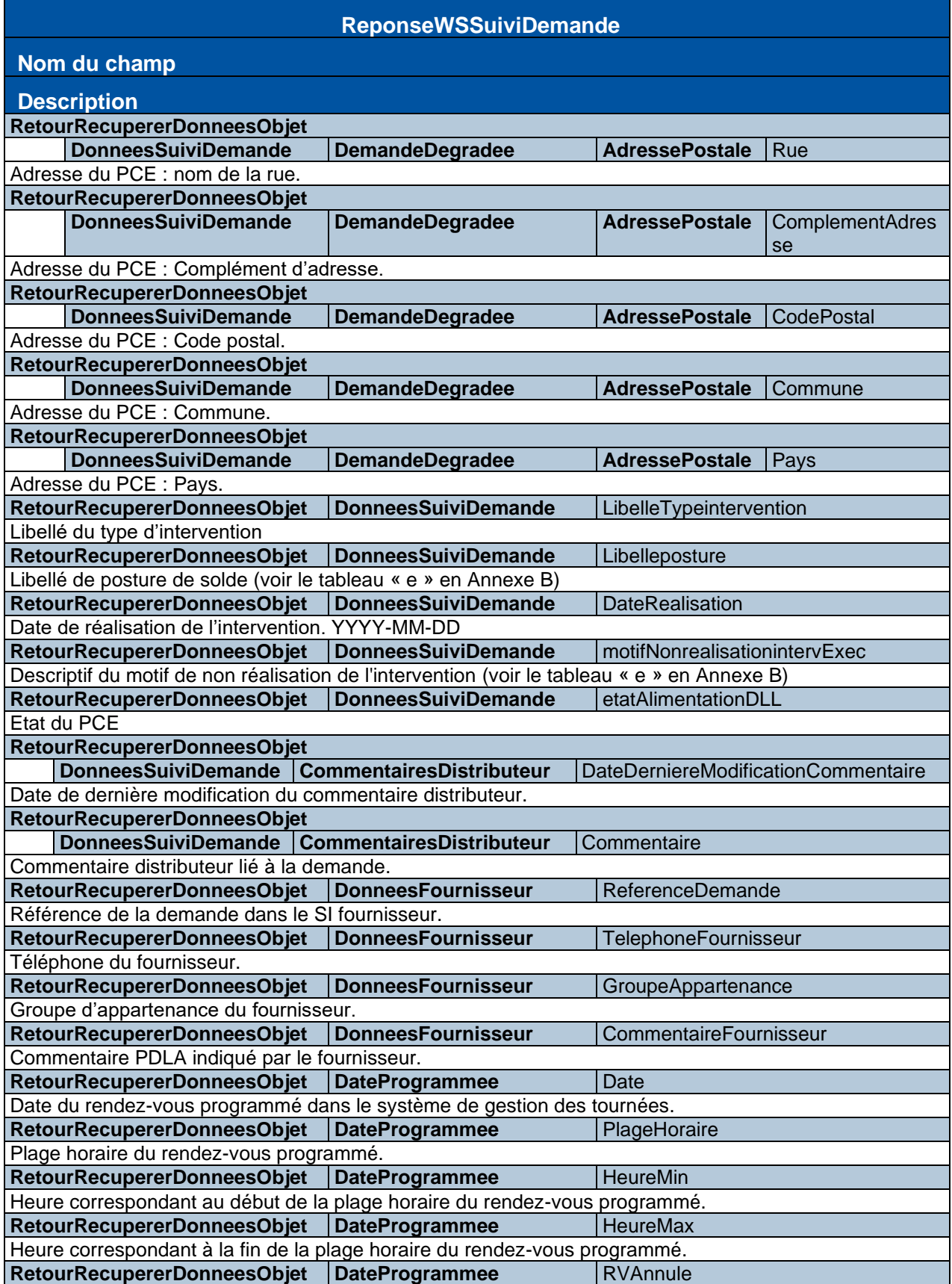

#### **ReponseWSSuiviDemande**

#### **Nom du champ**

#### **Description**

Ce champ est présent si NumeroVersion ≥ V8.

Il précise si la date programmée a été annulée ou modifiée suite à la création d'une demande de MES sans intervention sur PCE libre.

Liste des valeurs retournées :

« 0 » : aucun événement

« 1 » : L'intervention pour cette MHS a été annulée suite à une demande de MES sans intervention

« 2 » : La date de l'intervention pour cette MHS a été modifiée suite à l'annulation d'une MES

« 3 » : La date de l'intervention pour cette MHS est à reprogrammer suite à l'annulation d'une MES

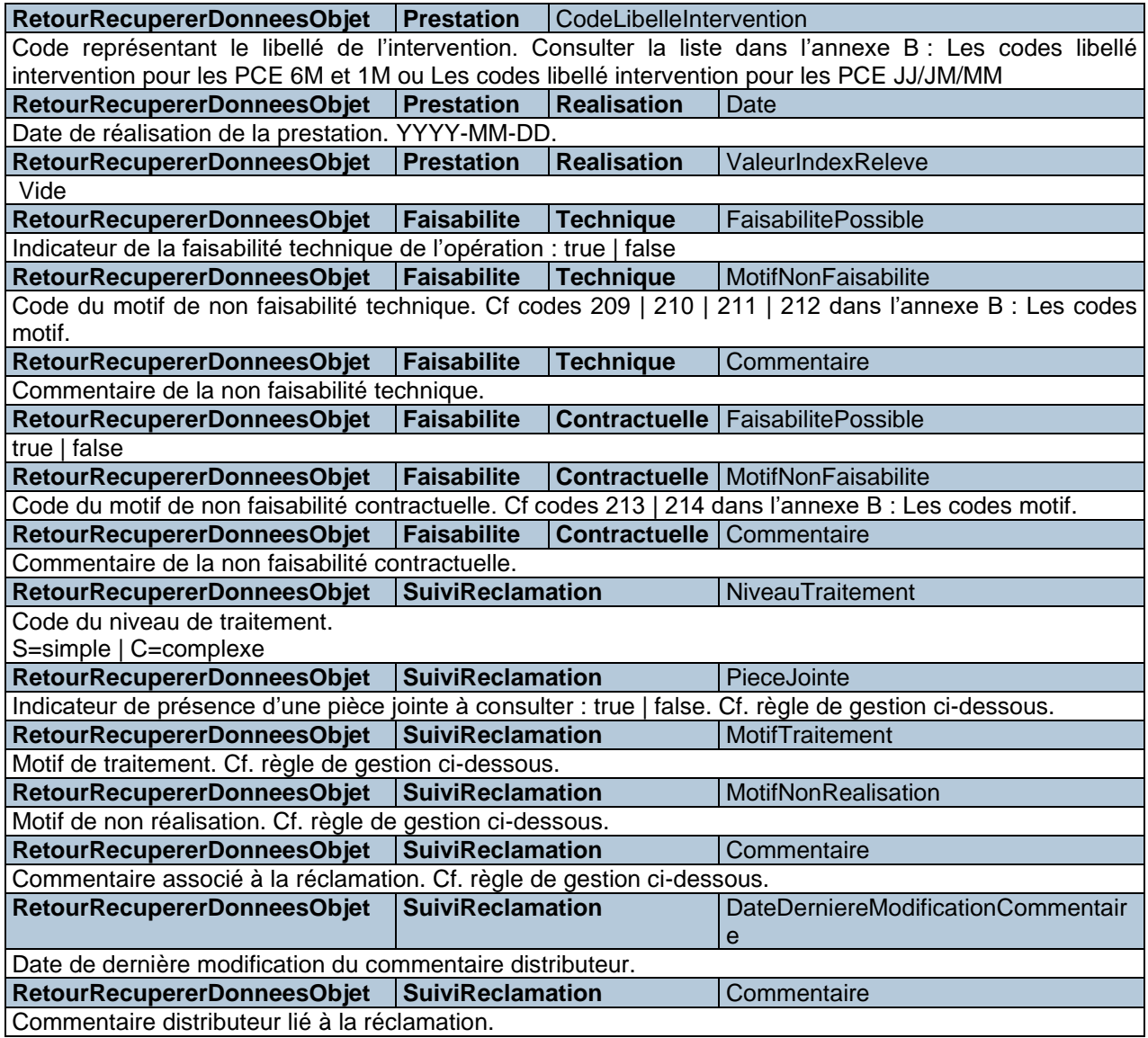

#### **3.2.2.2. Utilisation**

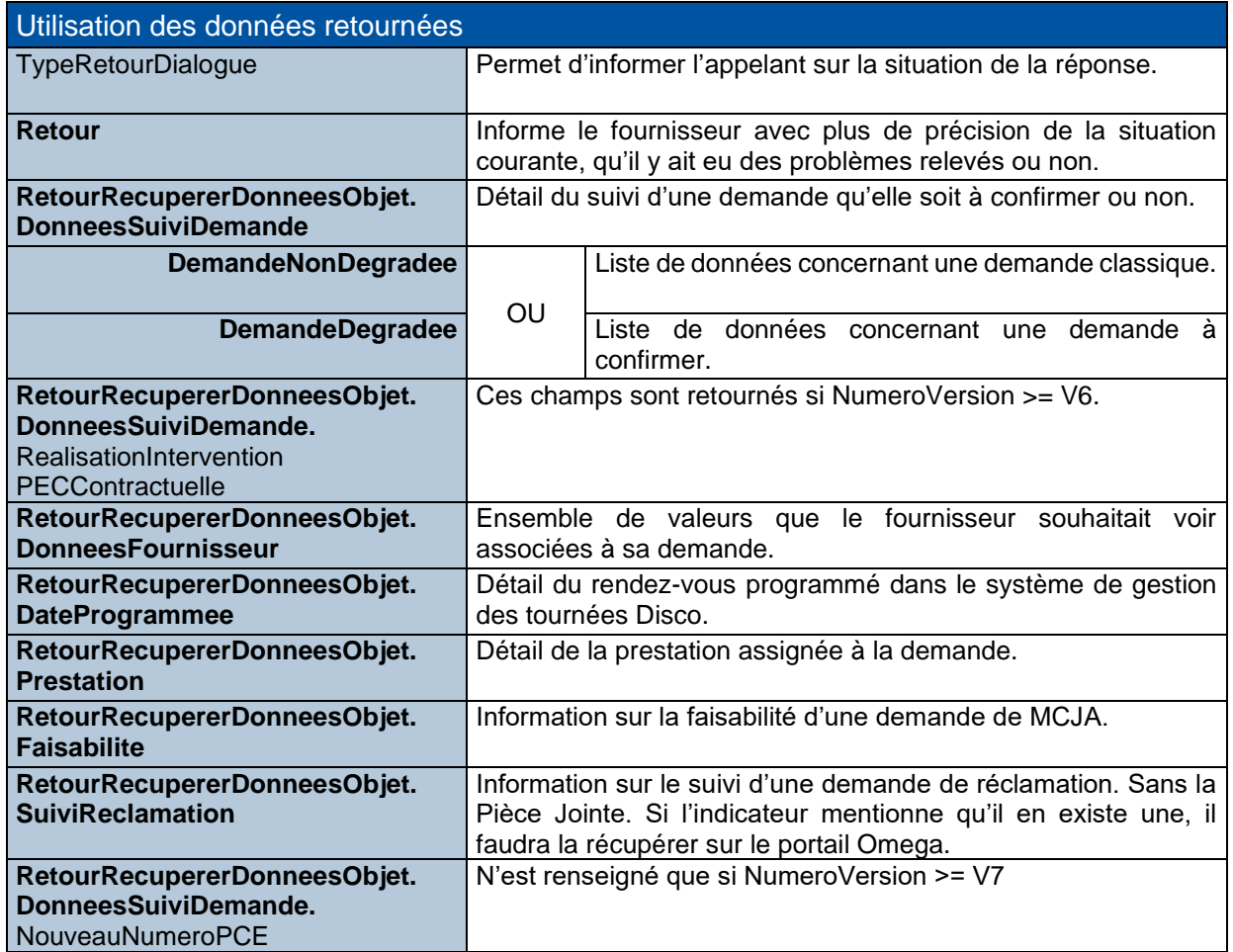

#### **3.2.2.2.1. Règle de gestion Réclamation**

Le tableau ci-dessous présente l'ensemble des données retournées en fonction du type de traitement de la réclamation.

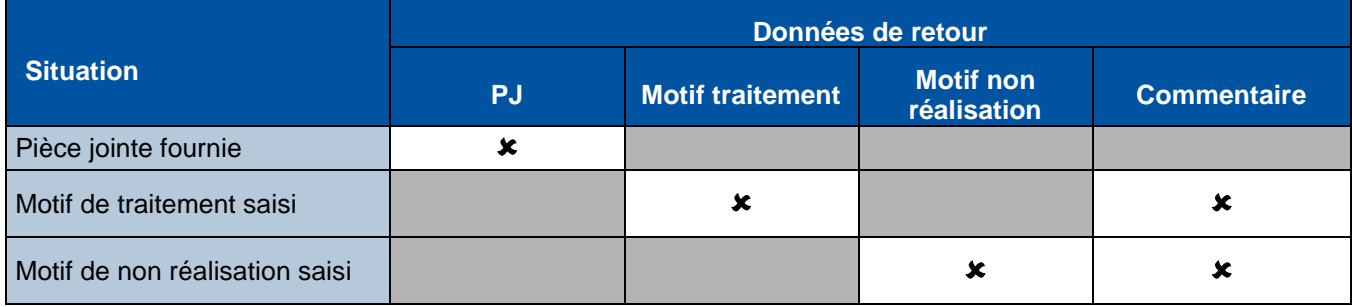

### <span id="page-19-0"></span>**ANNEXE A LES CODES RETOUR**

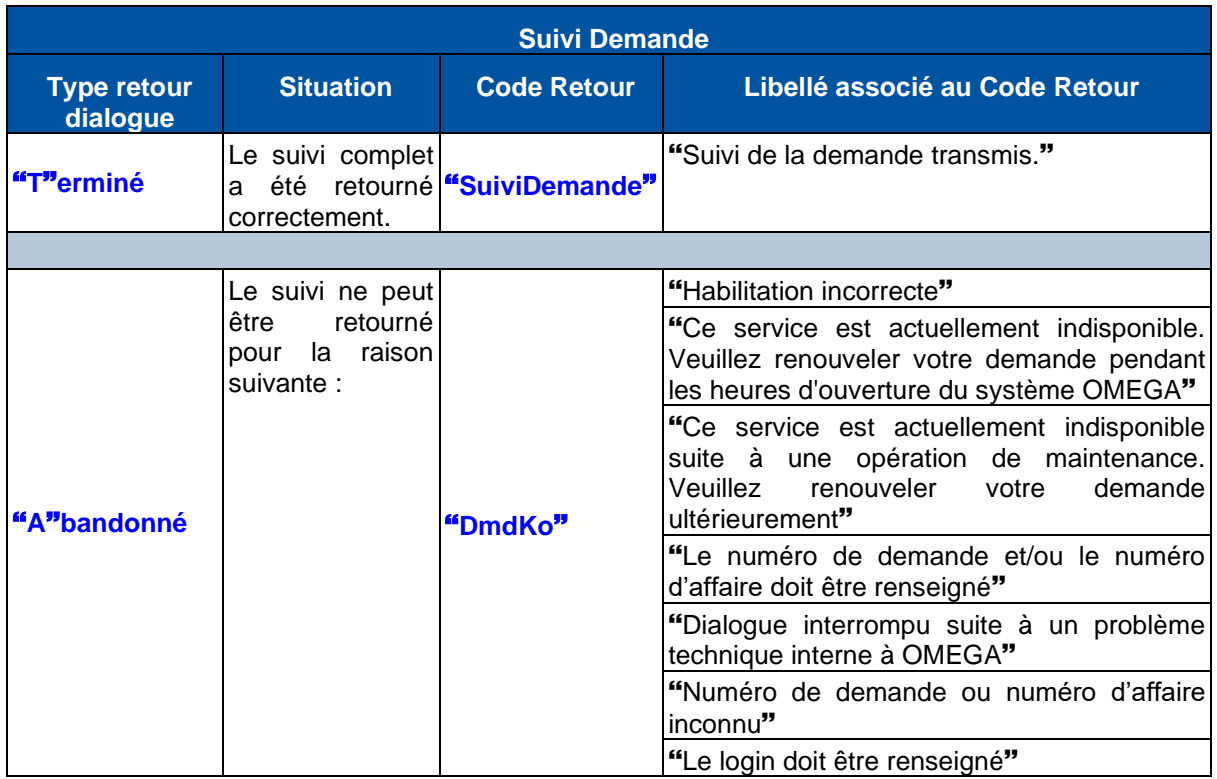

### <span id="page-20-0"></span>**ANNEXE B VALEURS DIVERSES**

Se référer au guide principal des WS : Guide d'implémentation des Web Services

a. Les codes statut de la demande Voici la liste exhaustive des valeurs possibles :

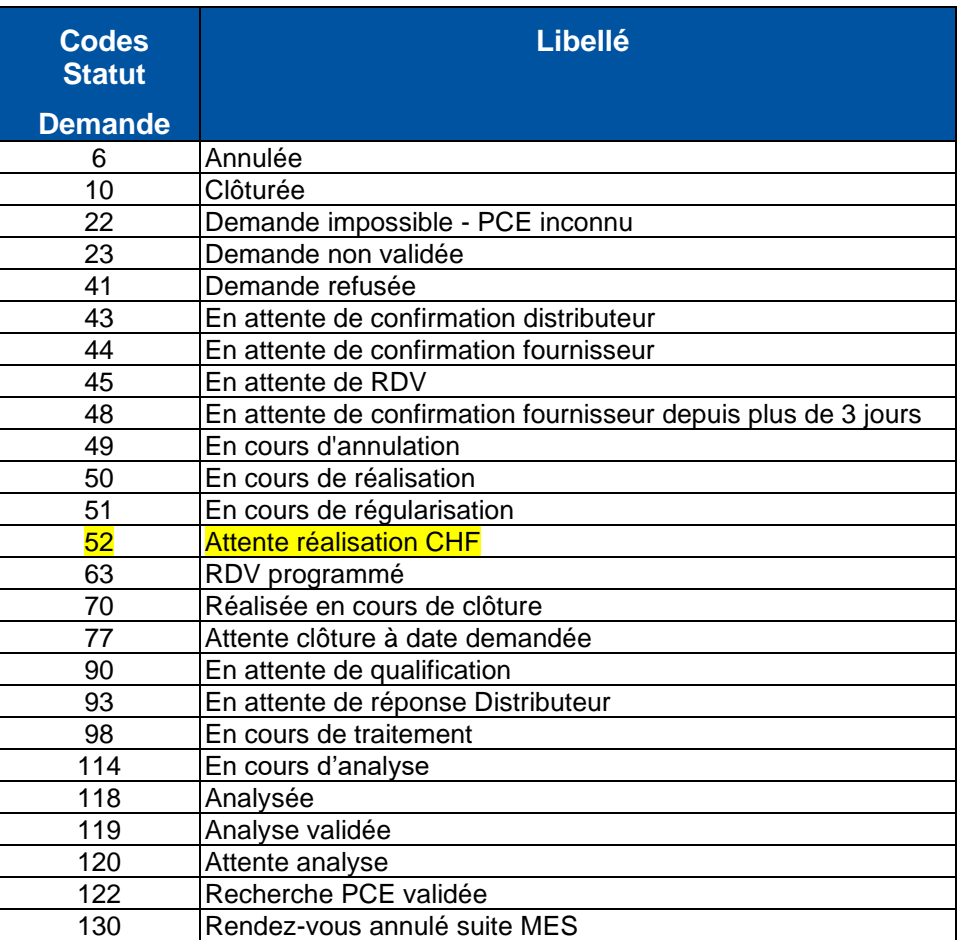

#### b. Les codes motif

<span id="page-20-1"></span>Ces codes motif correspondent aux valeurs de la balise <MotifDemande>

Pour un motif lié à une annulation, il en est précisé l'origine (« D »=Distributeur et « F »=Fournisseur).

Il est également précisé pour chaque motif, s'il est lié à une non recevabilité de demande.

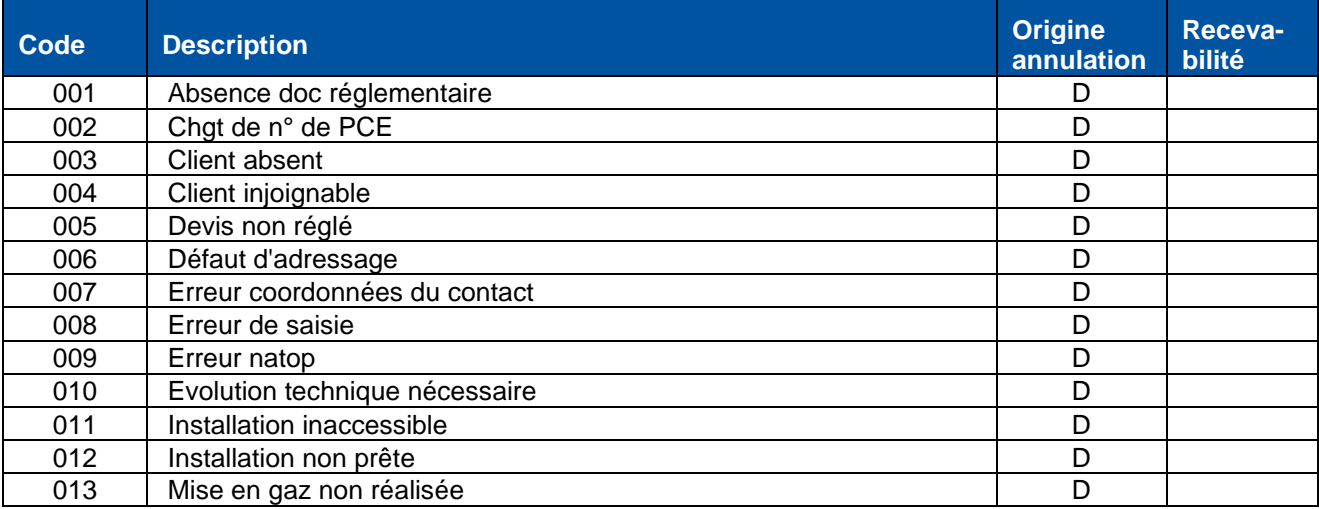

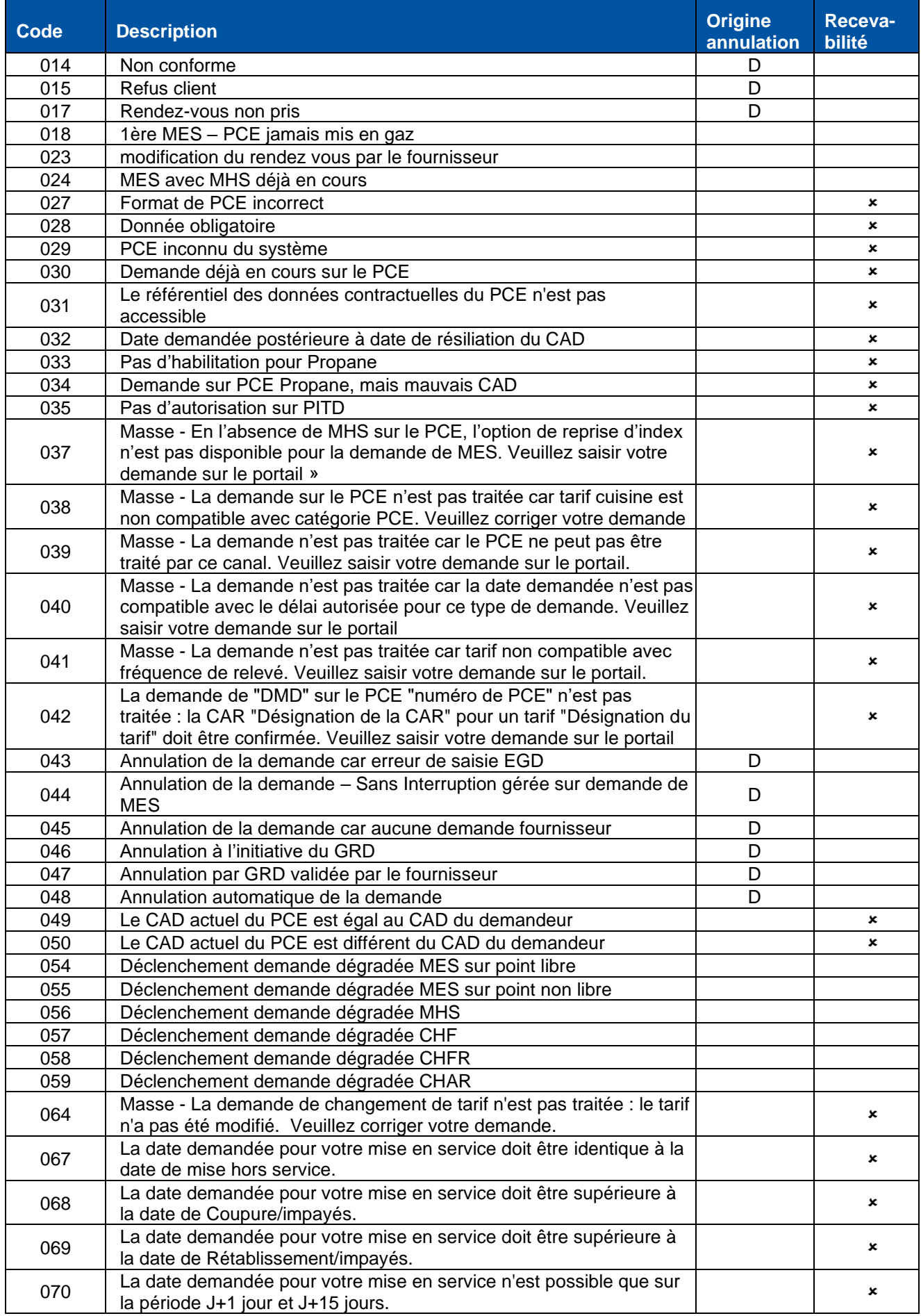

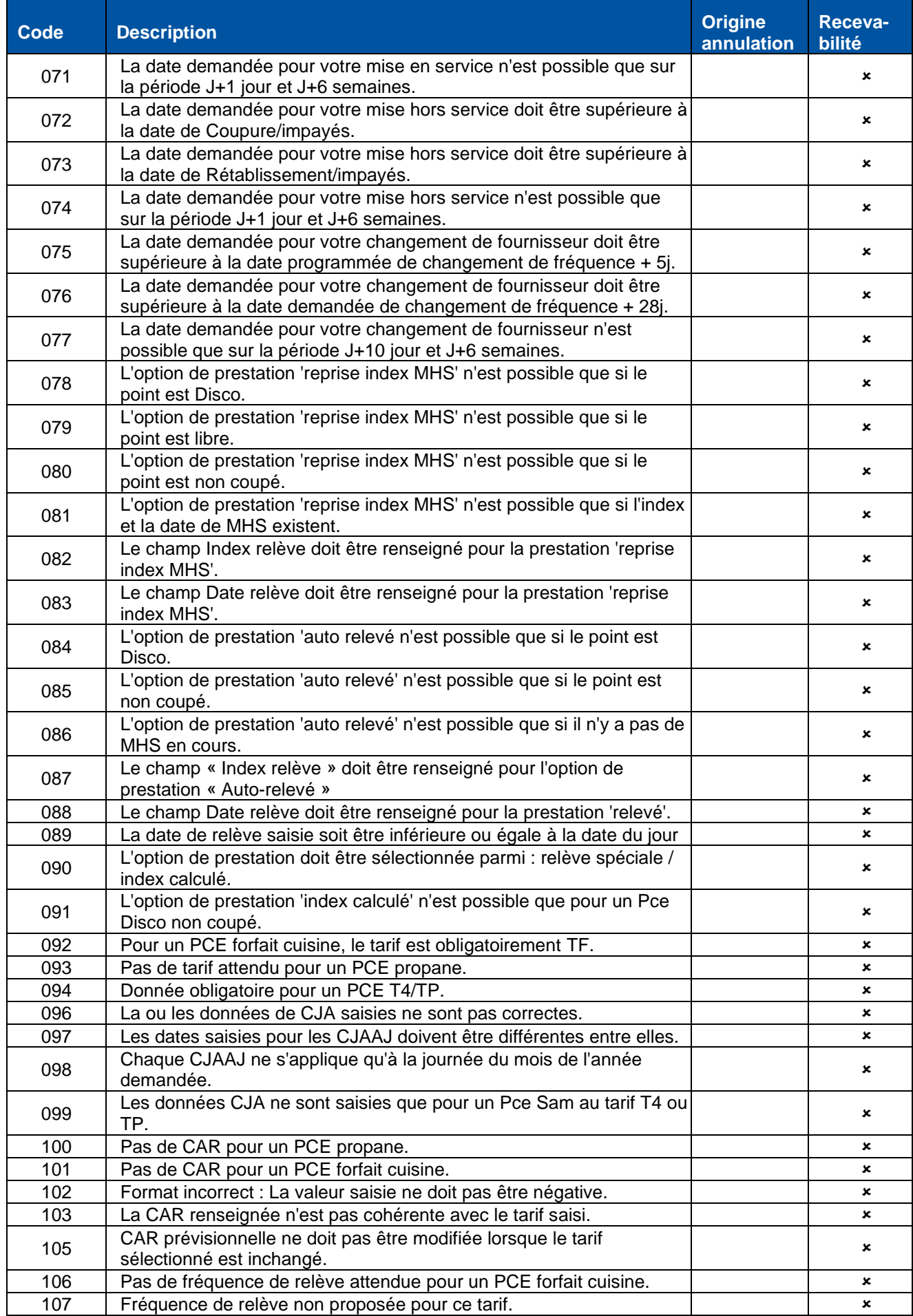

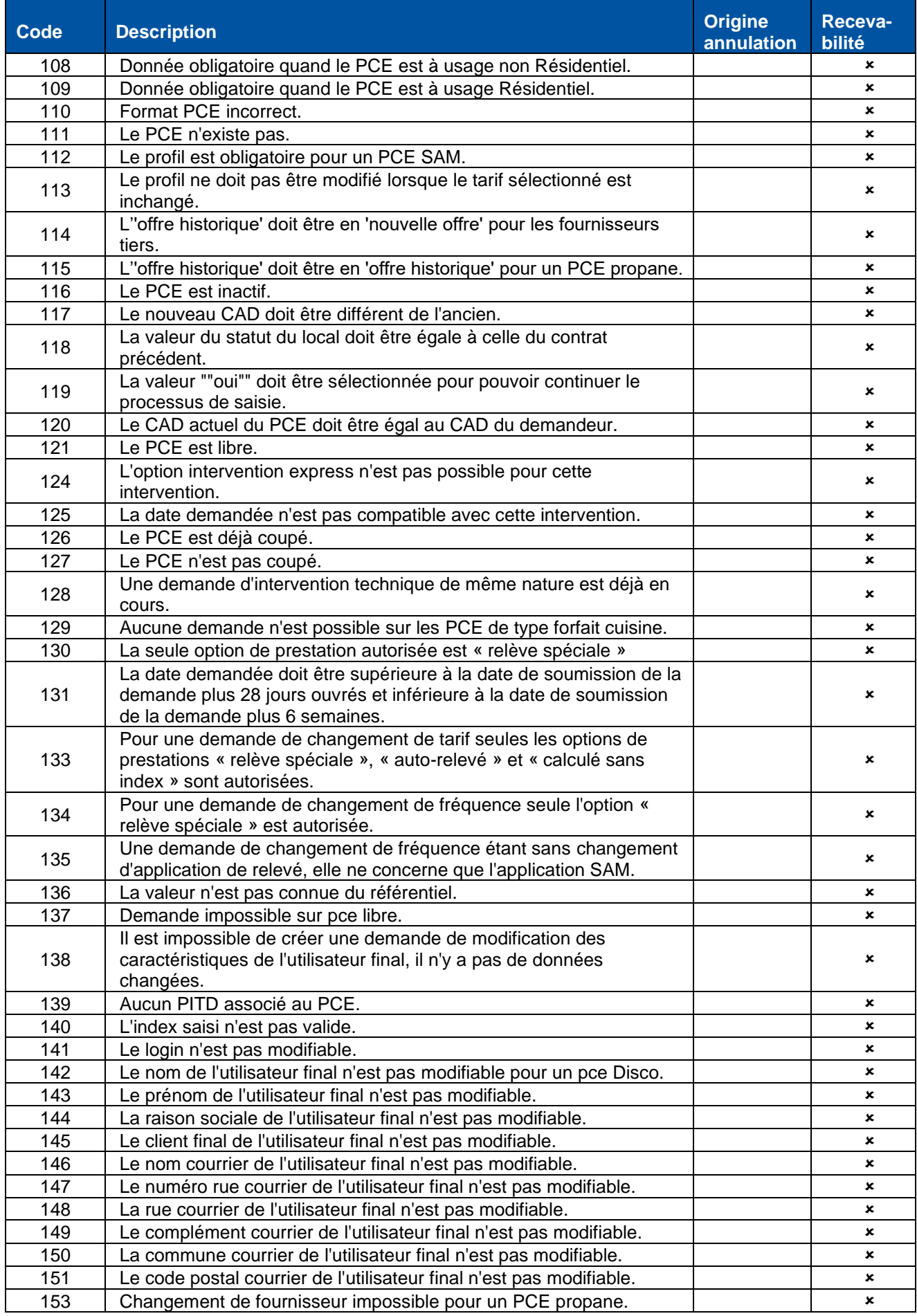

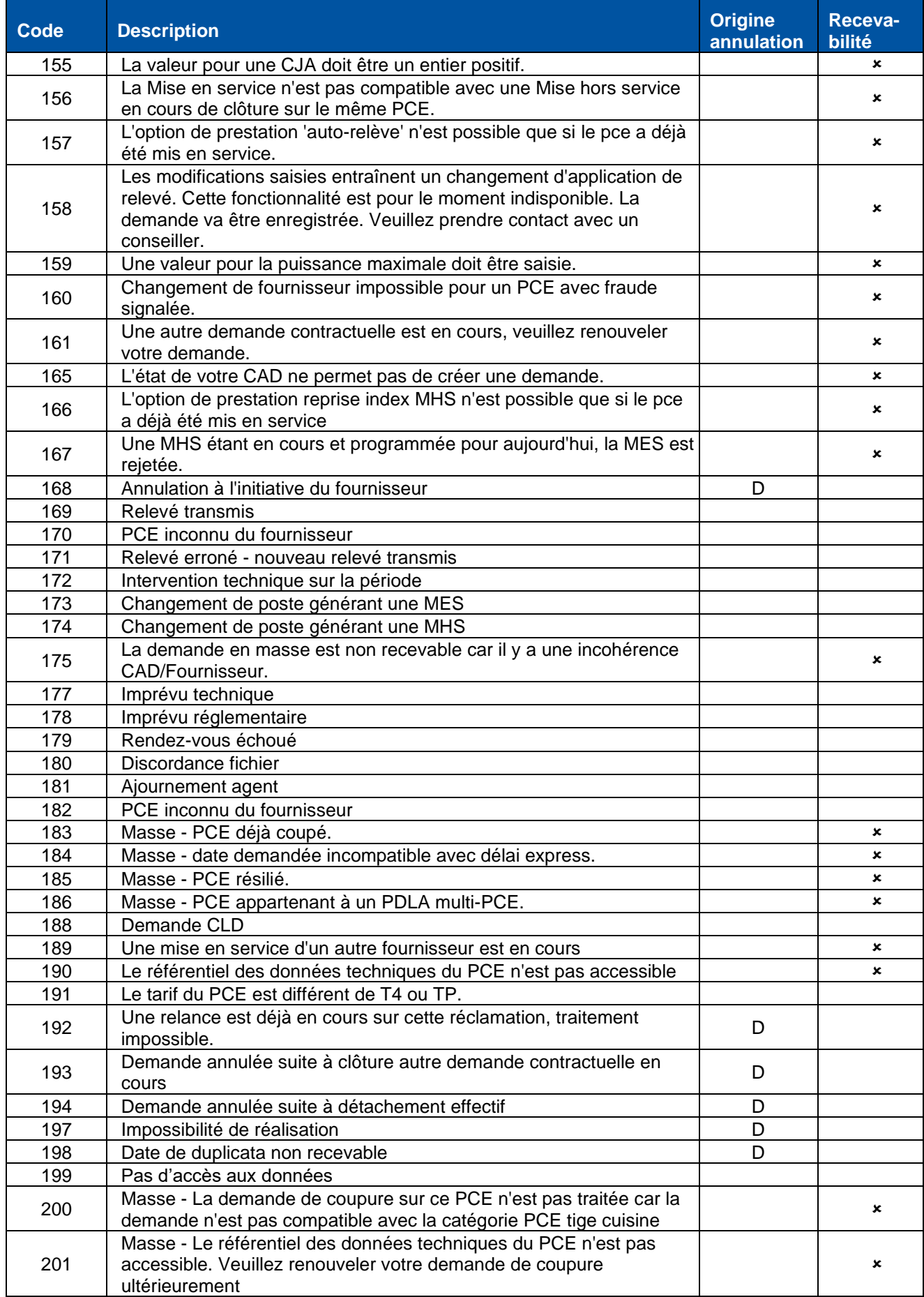

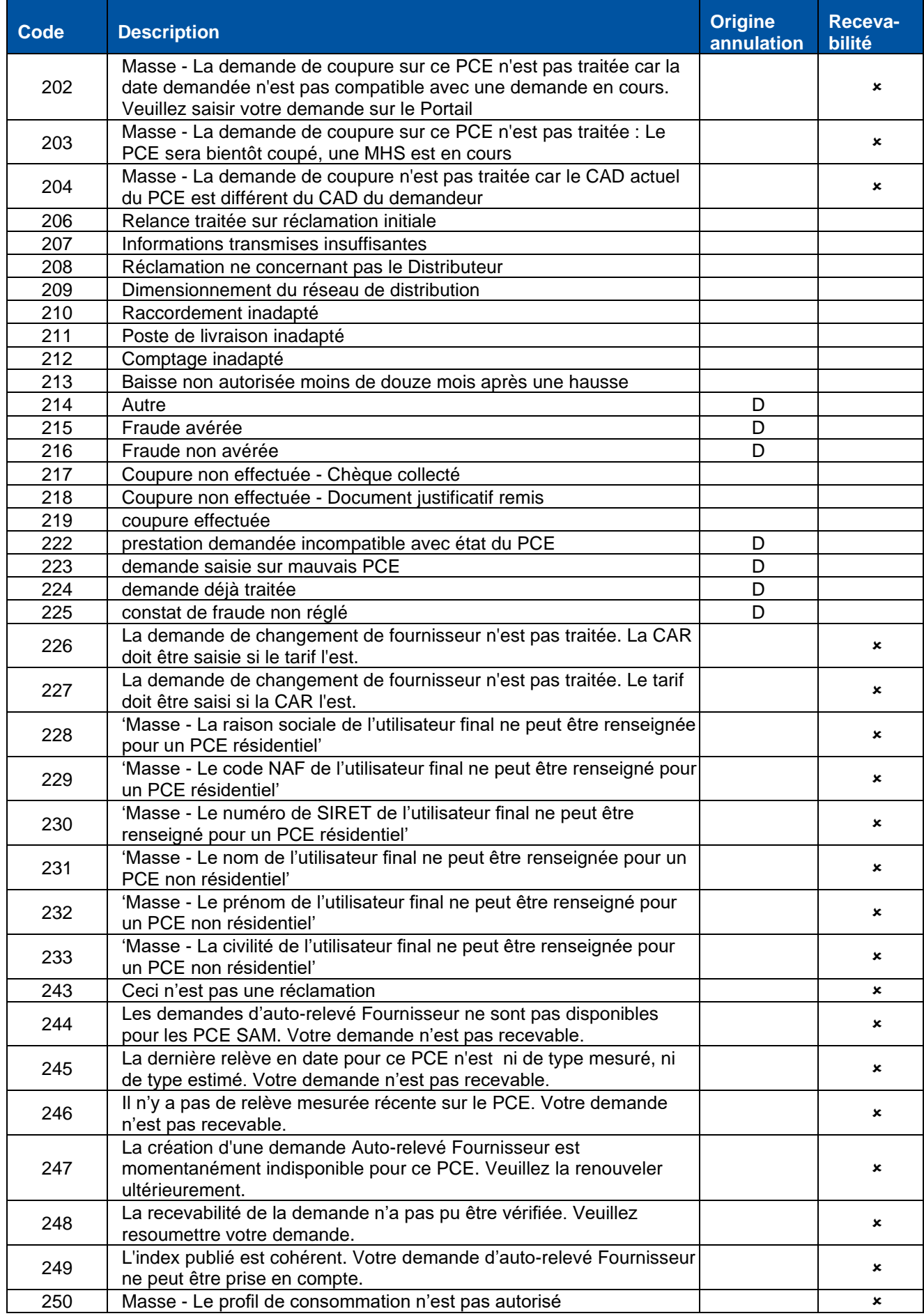

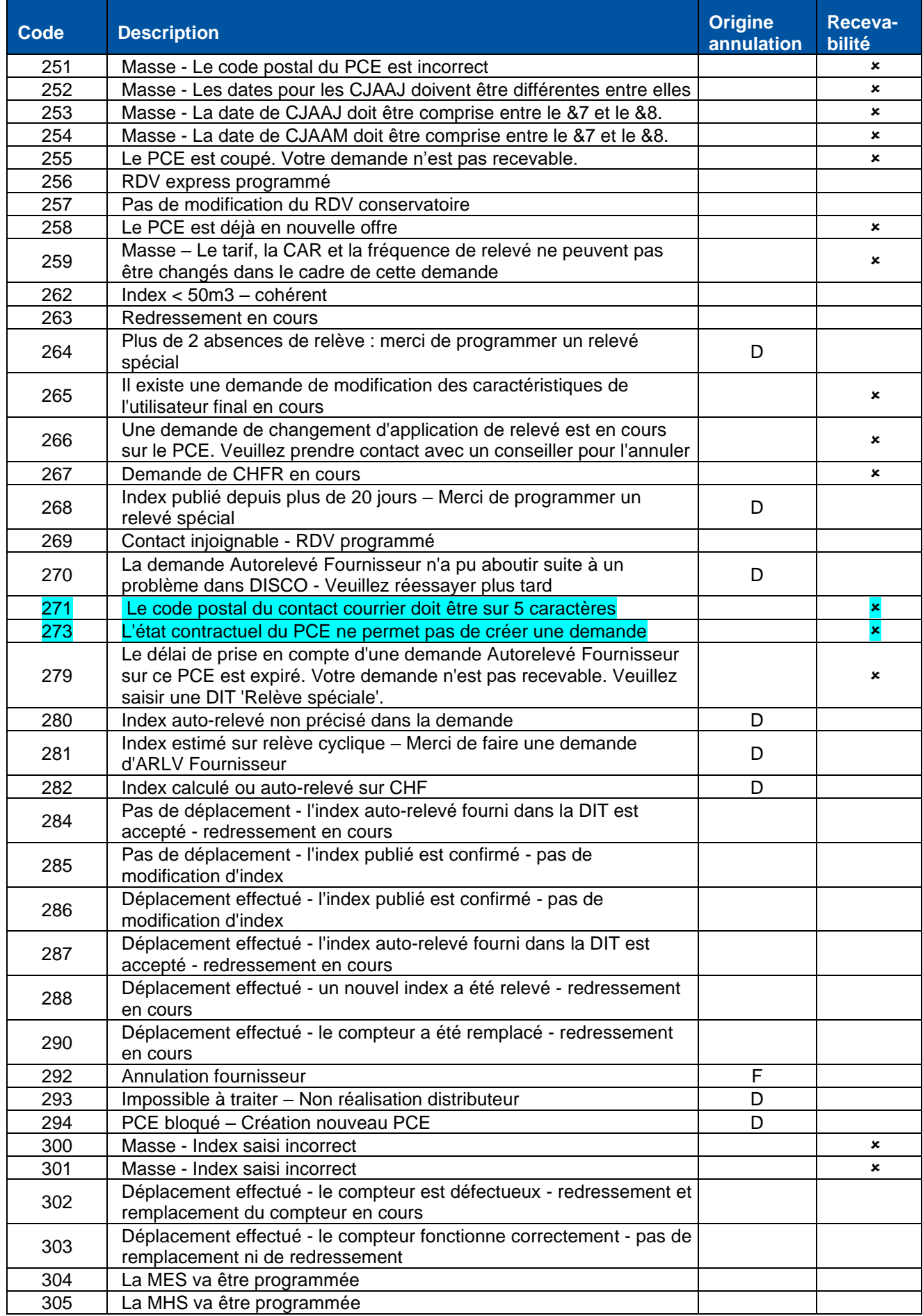

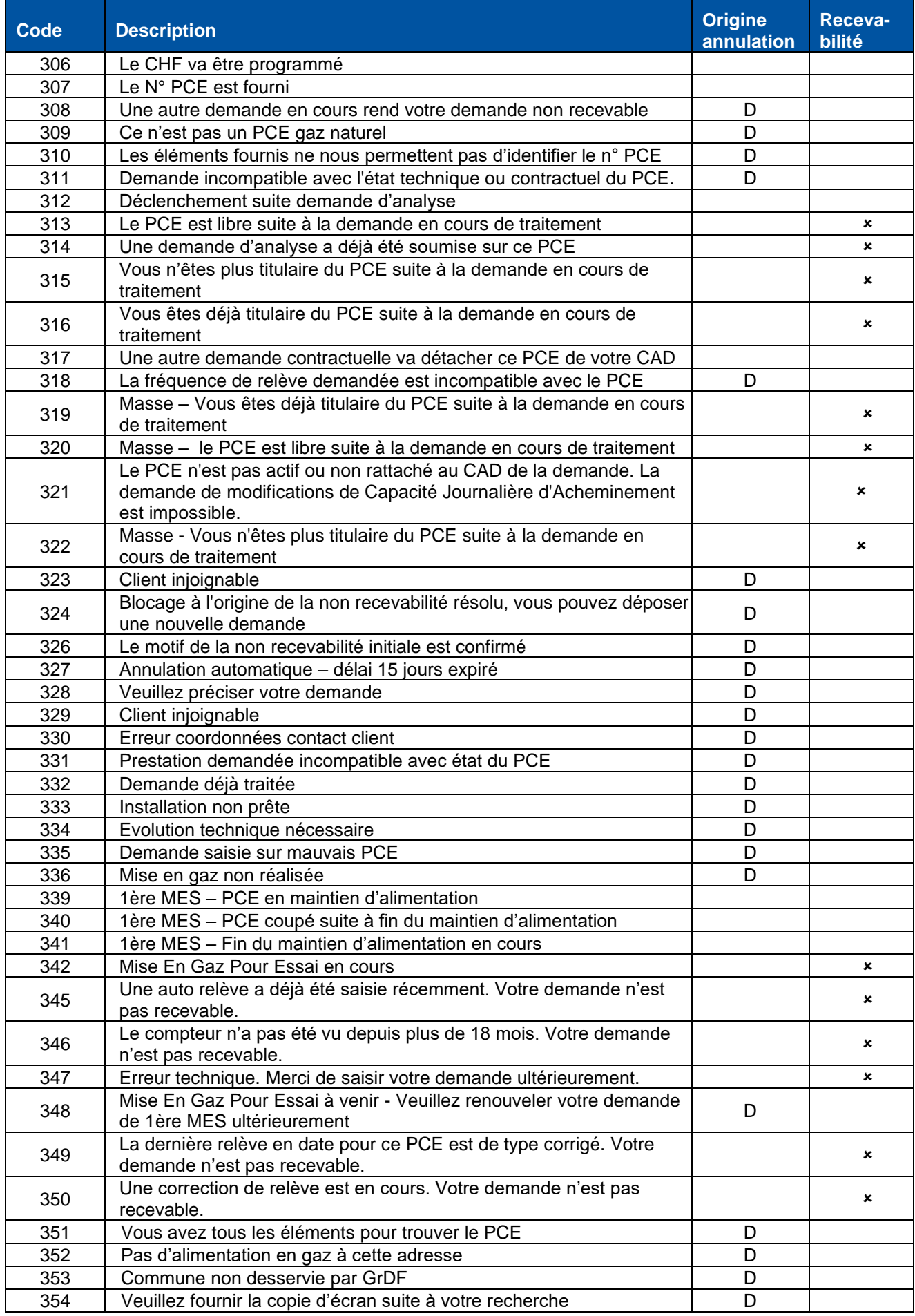

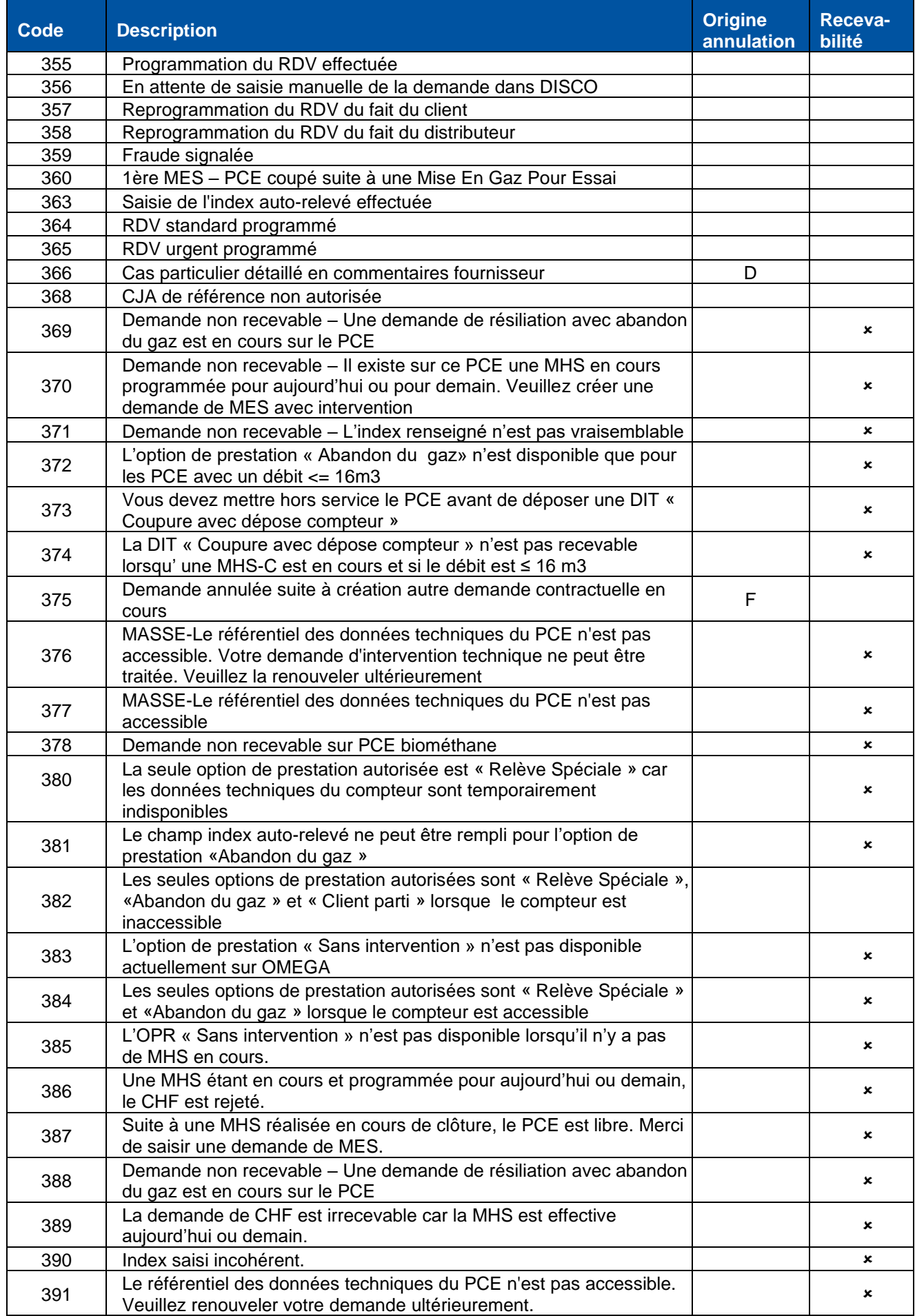

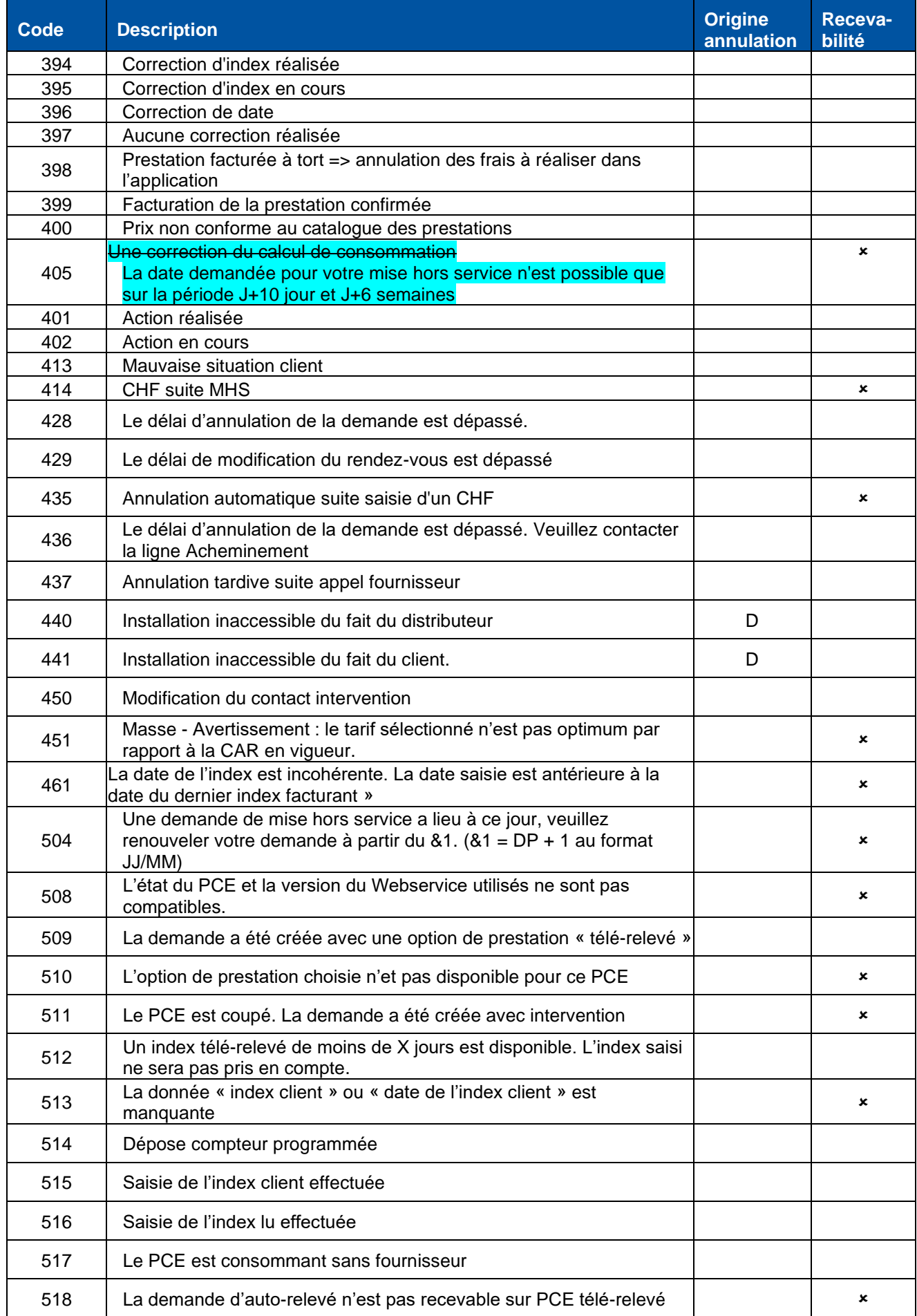

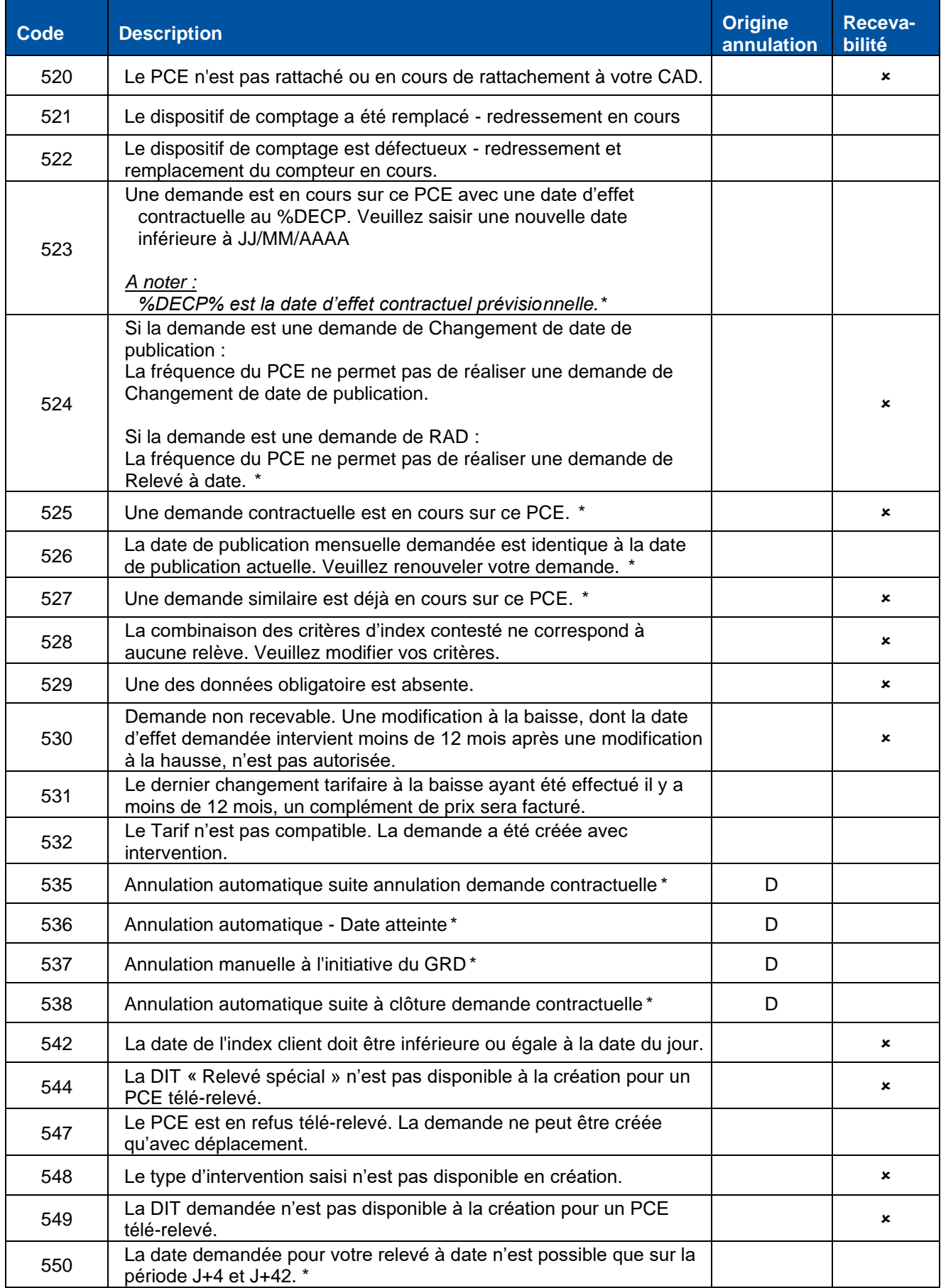

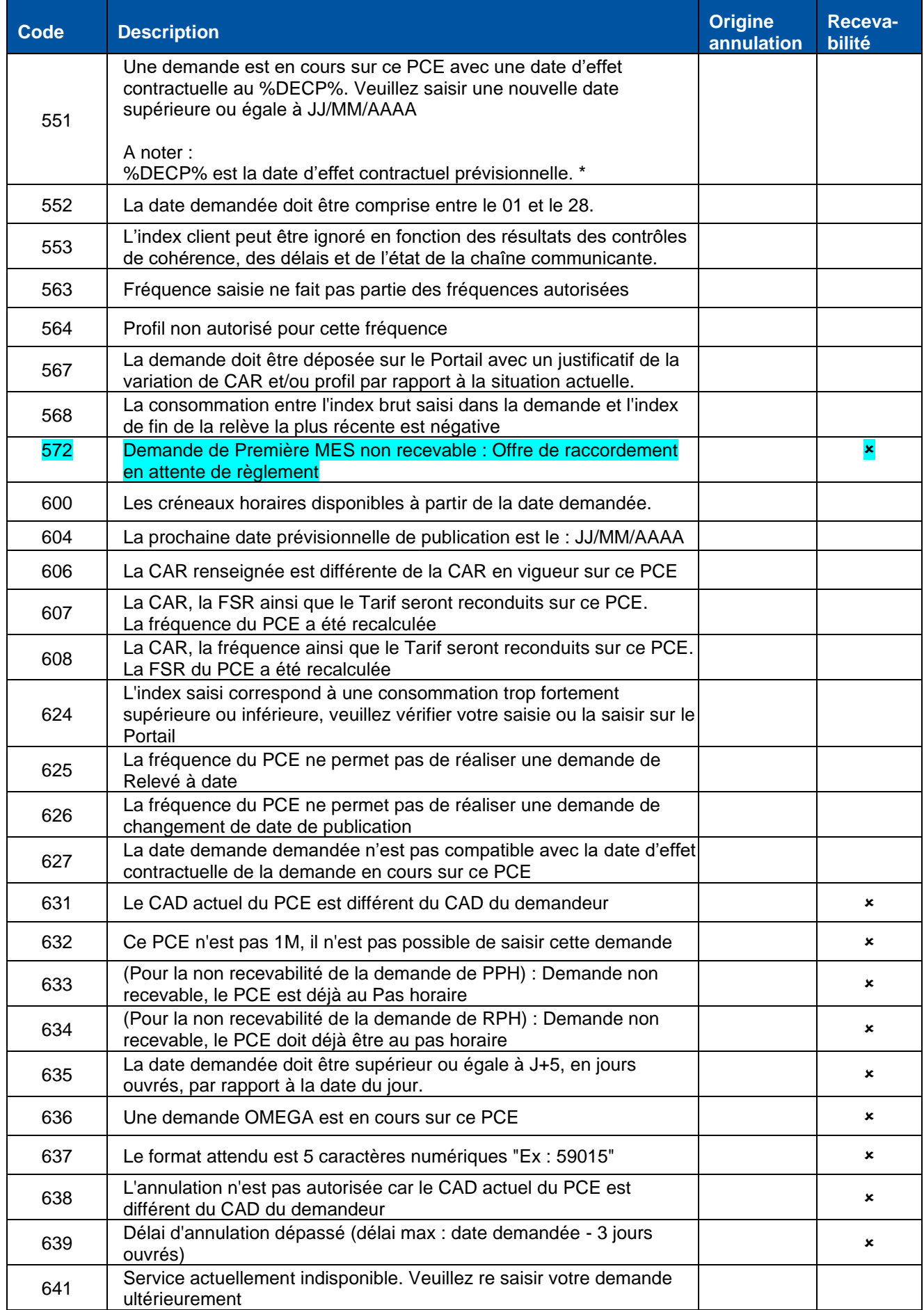

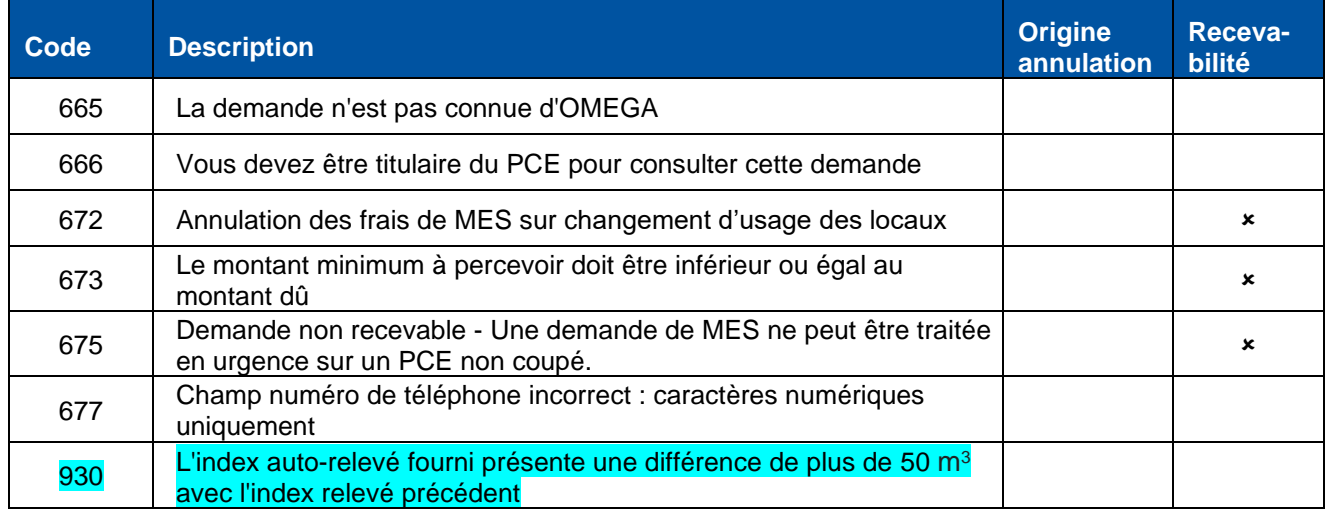

#### c. Les codes libellé intervention pour les PCE 6M et 1M

#### Ces codes libellés correspondent aux valeurs de la balise <CodeLibelleIntervention>

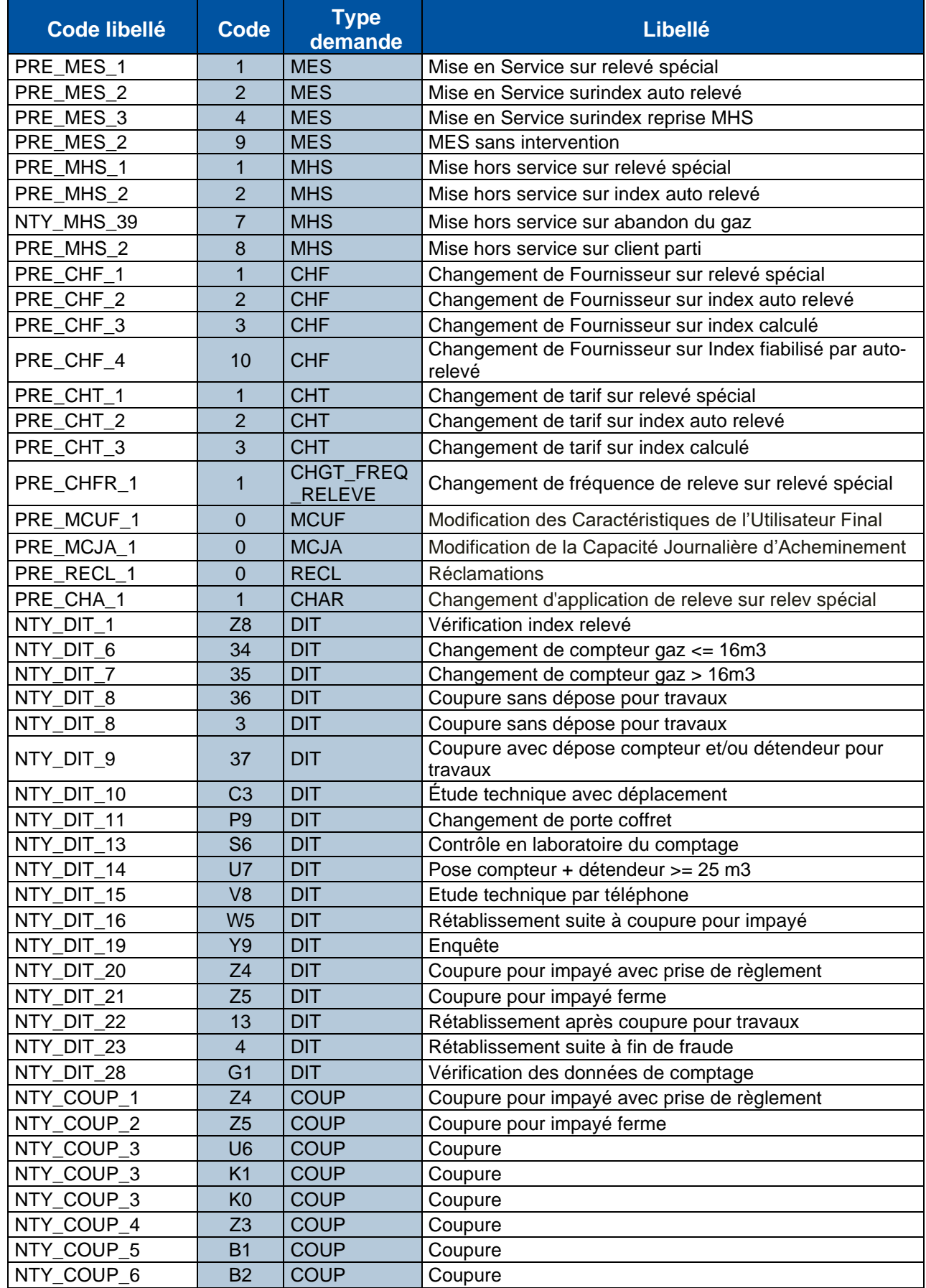

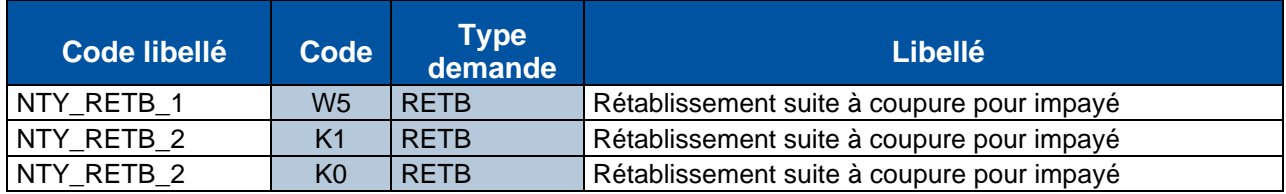

d. Les codes libellé intervention pour les PCE JJ/JM/MM

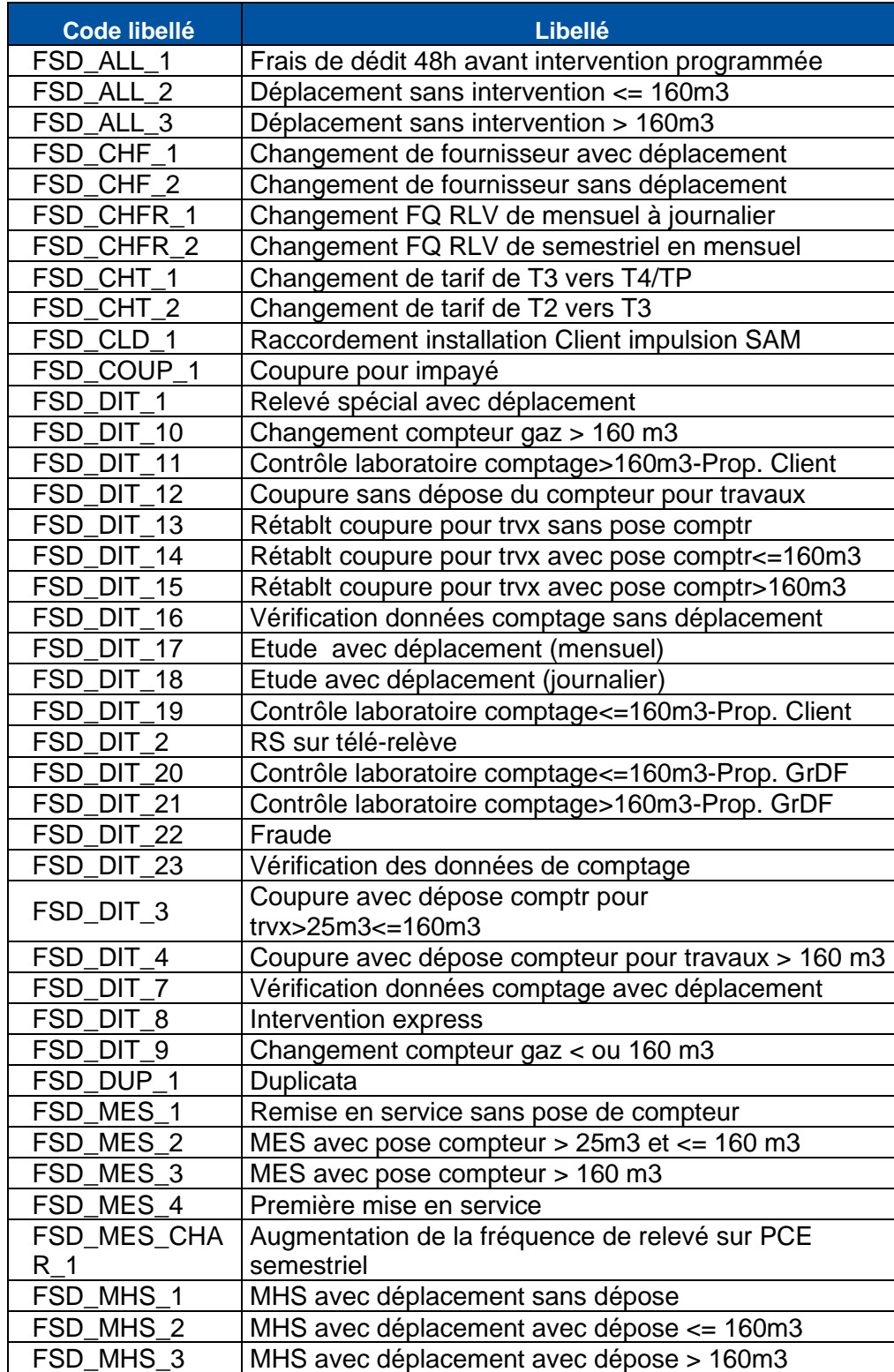

#### e. Les libellés concernant l'état d'avancement d'une demande d'intervention

<span id="page-35-0"></span>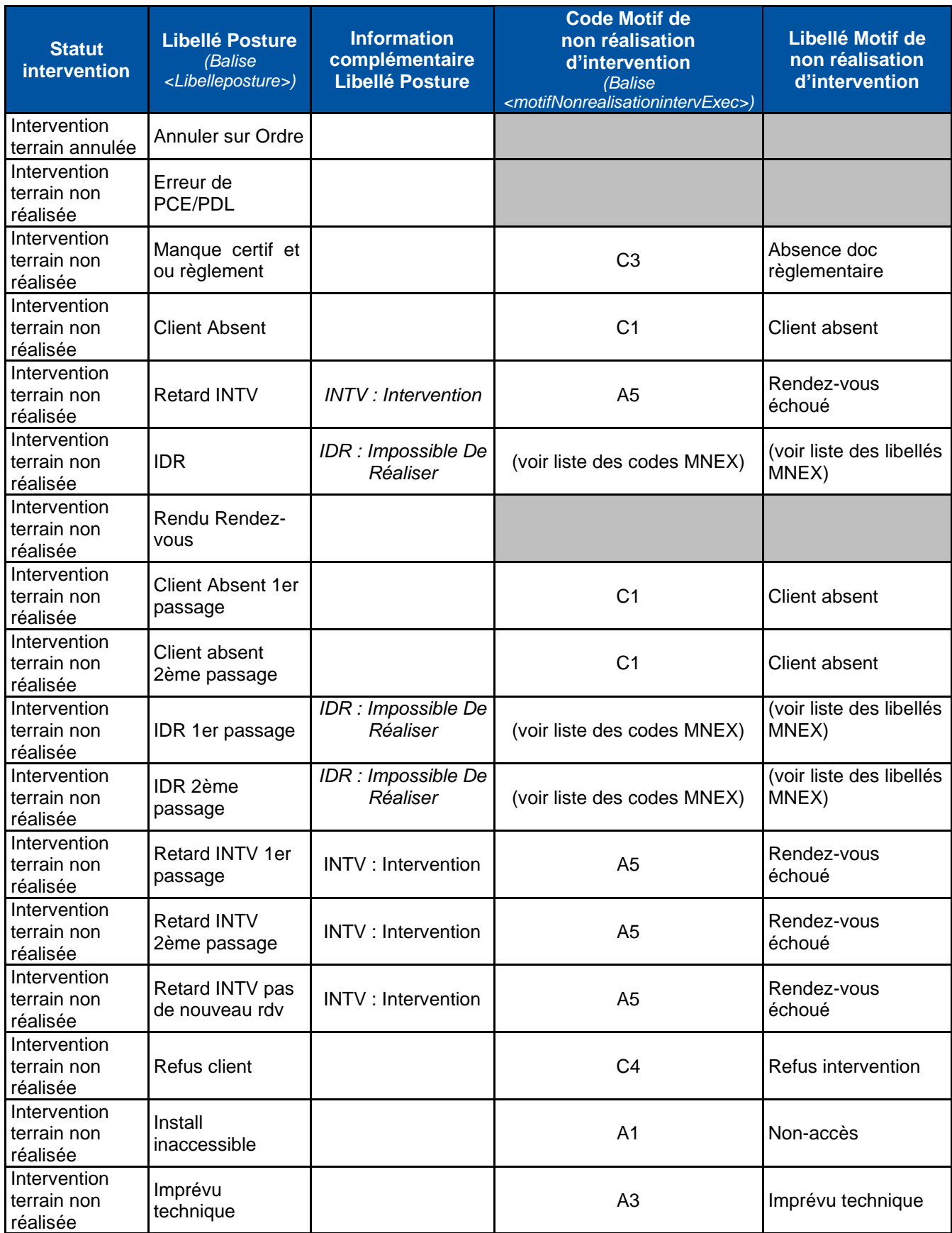

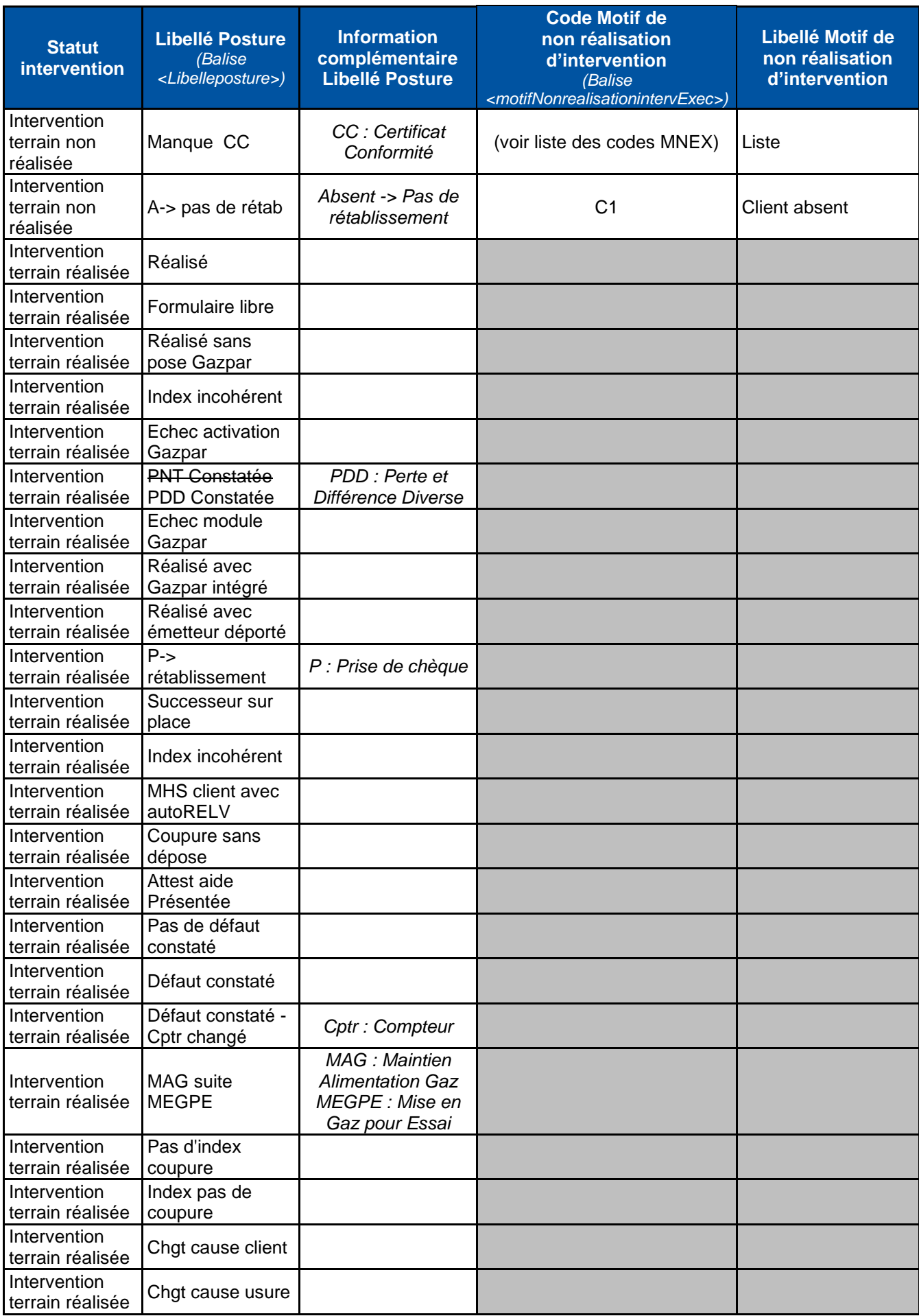

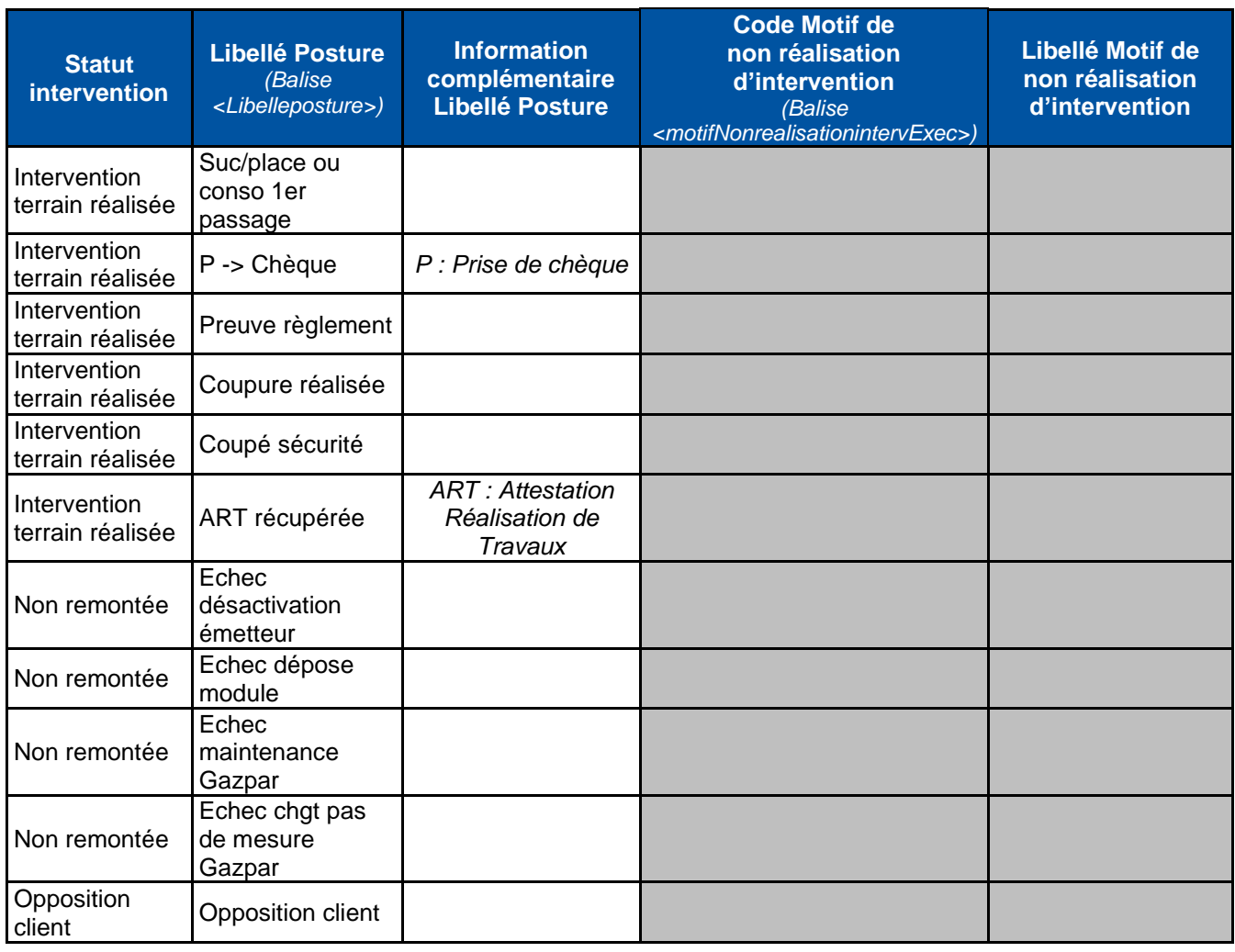

### f. Les libellés des codes motifs de non réalisation d'une intervention (**MNEX**)

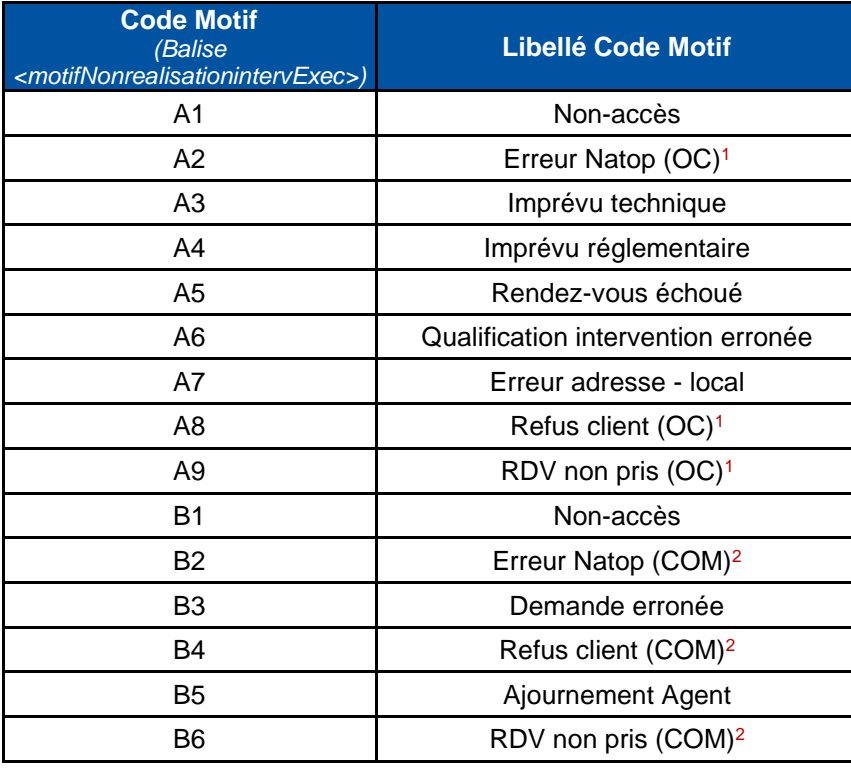

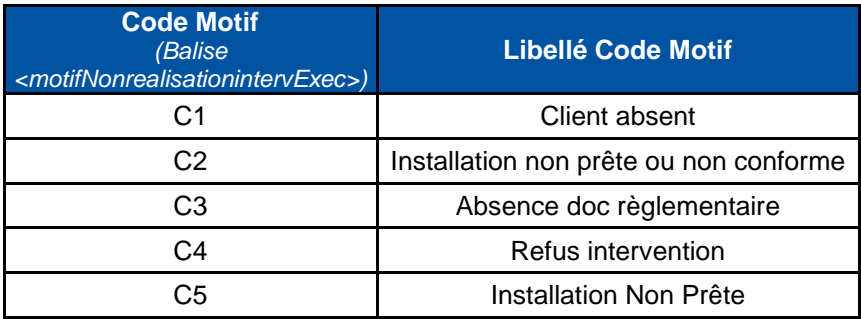

**<sup>1</sup> OC : Opérateur Commun (Distributeur)**

**<sup>2</sup>COM : Commercialisateur (Fournisseur)**

g. Liste des valeurs possibles pour la balise « LibelleTypeIntervention »

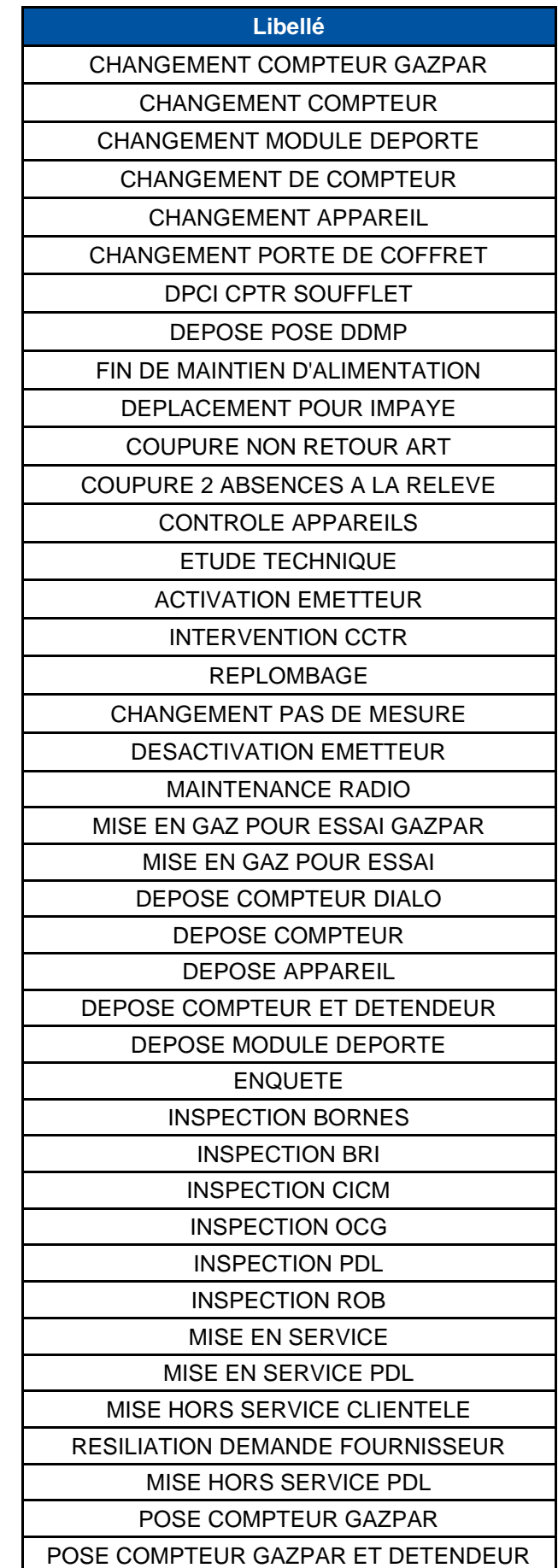

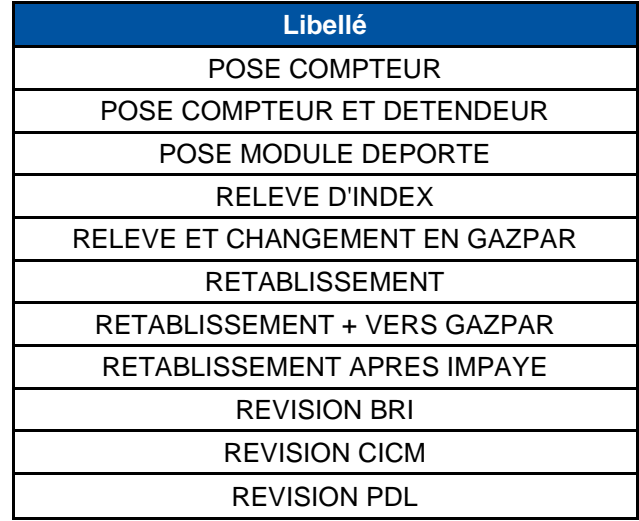

h. Liste des valeurs possibles pour la balise « etatAlimentationDLL»

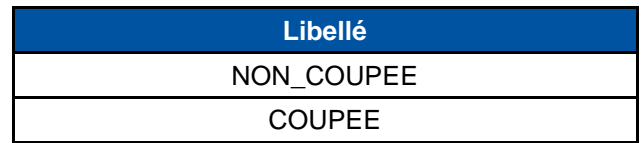

#### i. Glossaire

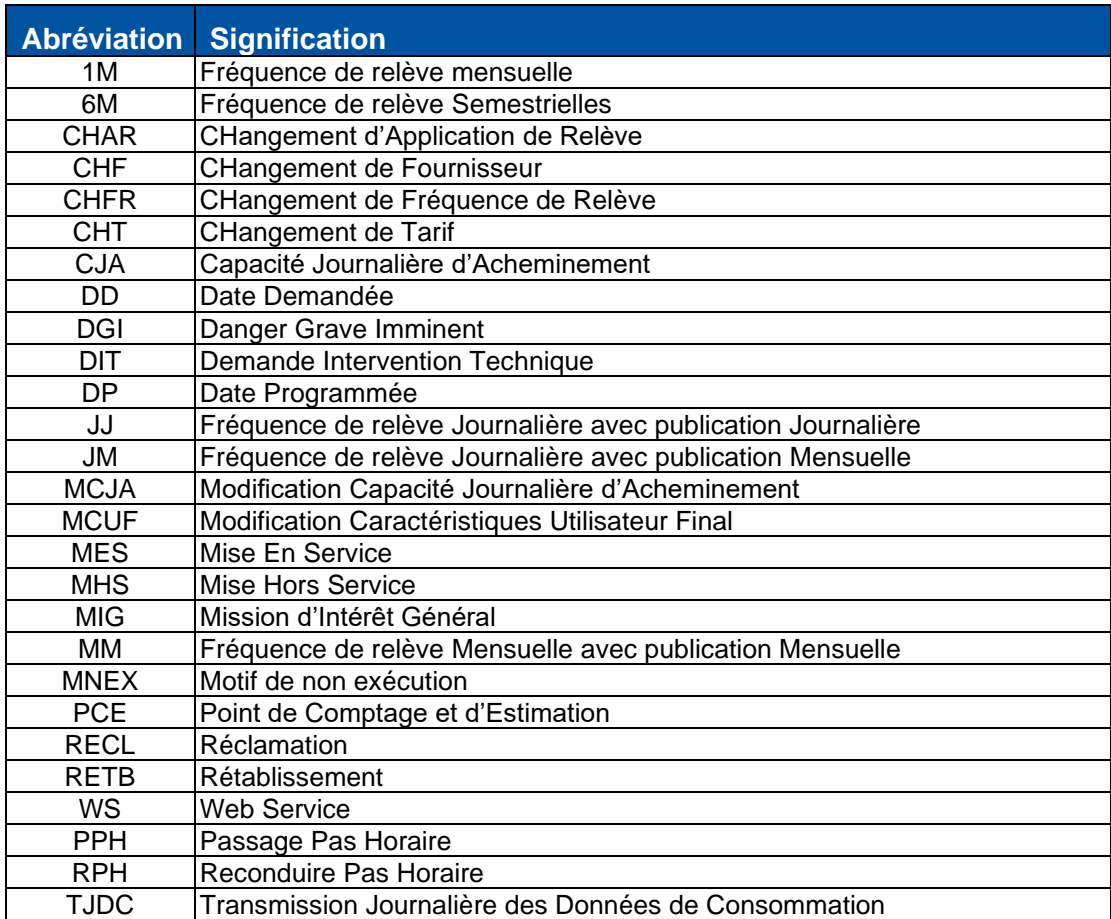